# brother

**Quick reference guide Kurzanleitung Guide de référence rapide Beknopte bedieningshandleiding Guida di riferimento rapido Guía de referencia rápida Guia de referência rápida Краткий справочник**

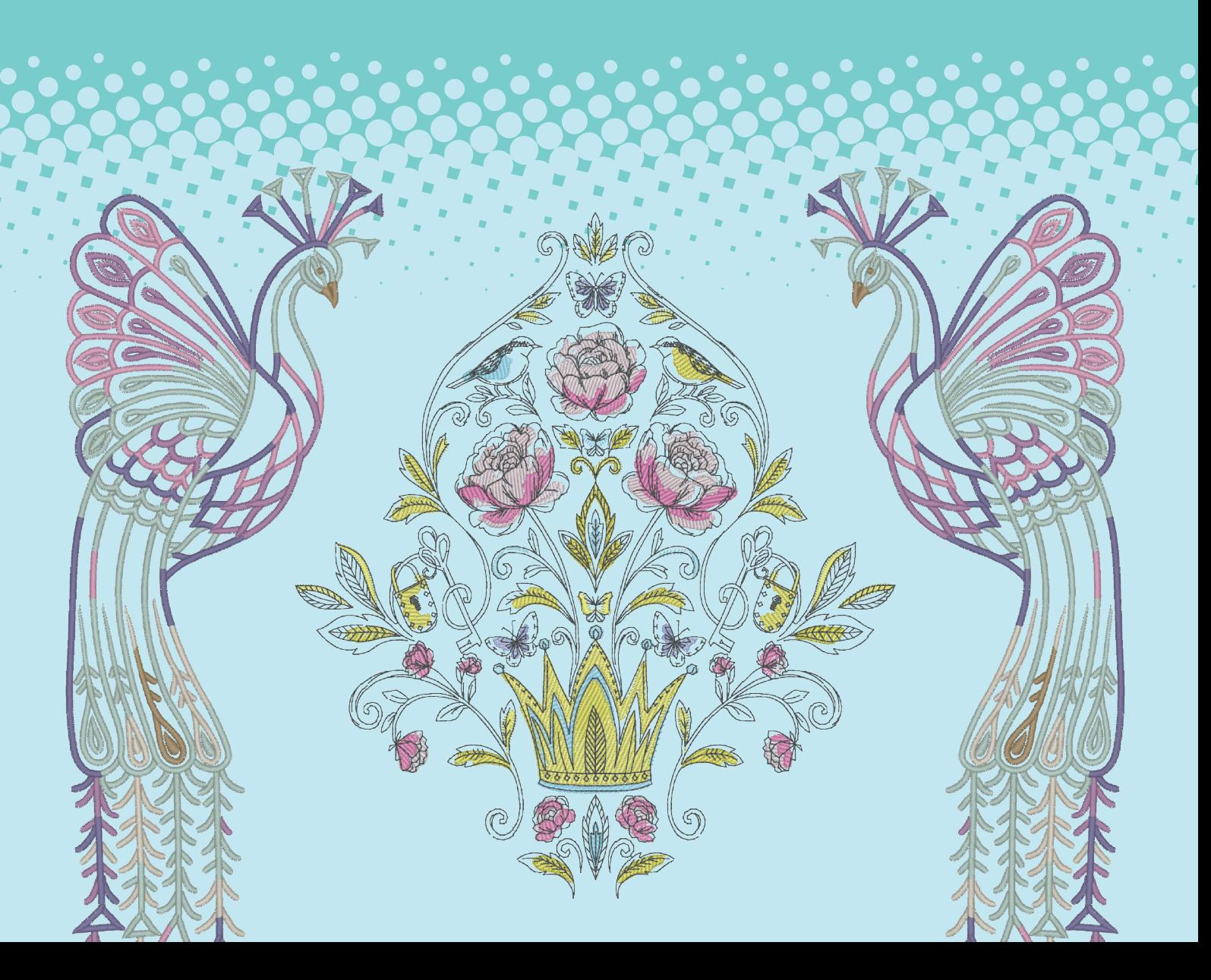

Refer to the Operation Manual for detailed instructions. Also, there are differences in the keys and screens depending on the display language. In this guide, English screens are used for basic explanations.

Ausführliche Hinweise finden Sie in der Bedienungsanleitung. Je nachdem, welche Sprache für die Bildschirmanzeigen gewählt wurde, ergeben sich im Hinblick auf Bildschirmbilder eventuell Unterschiede.

Die grundlegende Bedienung der Maschine ist in dieser Anleitung am Beispiel von Bildschirmbildern mit englischem Text erklärt.

Reportez-vous au manuel d'instructions pour des informations détaillées. Par ailleurs, il y a des différences sur les touches et les écrans en fonction de la langue d'affichage. Dans ce guide, les explications de base utilisent les écrans en Anglais.

In de Bedieningshandleiding vindt u uitvoerige aanwijzingen. Er zijn verschillen in de toetsen en schermen afhankelijk van de ingestelde taal. In de beschrijvingen in deze beknopte handleiding worden de Engelse schermen gebruikt.

Per le istruzioni dettagliate, consultare il manuale di istruzioni. Inoltre, ci sono differenze nei tasti e nelle schermate a seconda della lingua visualizzata. In questa guida, le schermate in inglese sono usate per le spiegazioni basilari.

Consulte las instrucciones detalladas en el manual de instrucciones. Además, dependiendo del idioma visualizado algunos botones y pantallas podrán ser diferentes. En esta guía, para las explicaciones básicas se emplean pantallas en inglés.

Consulte o manual de operação para saber as instruções detalhadas. Além disso, há diferenças nas teclas e telas dependendo do idioma de exibição. Neste guia, as telas em inglês são usadas para as explicações básicas.

Подробные инструкции см. в "Руководстве пользователя".

Кроме того, в зависимости от языка сообщений на ЖК-дисплее названия кнопок и другая информация на экранах могут иметь некоторые различия. В настоящем справочнике основные пояснения даются на примере англоязычных экранов.

> **<English display> <Englische Anzeige> <Affichage en Anglais> <Engels scherm> <Schermata in inglese> <Visualización en inglés> <Display em inglês> <Экран: английский язык>**

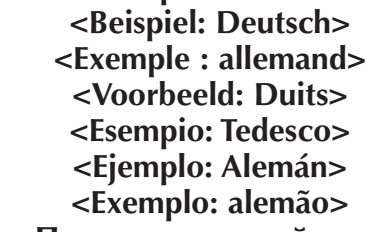

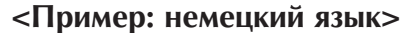

**<Example: German>**

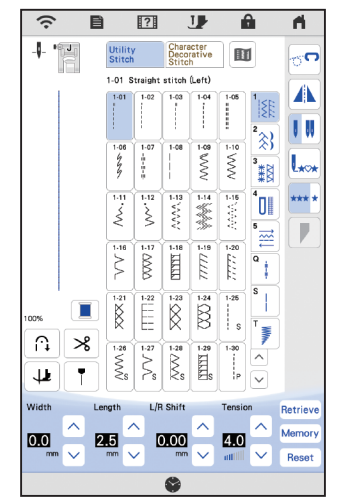

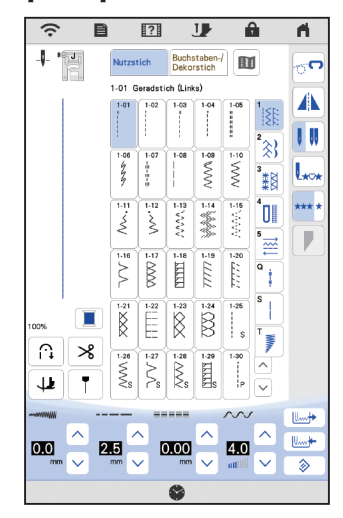

# **Contents**

- 3 Wireless Network Connection Functions<br>6 Wireless Network Connection
- 6 Wireless Network Connection<br>8 Winding the Bobbin
- Winding the Bobbin
- 11 Setting the Bobbin<br>12 Upper Threading
- Upper Threading
- 13 Preparing to Embroider
- 15 Removing and Installing the Needle Plate
- 16 Selecting Stitch or Embroidery Patterns
- 21 Summary of Stitch Patterns

# **Table des matières**

- 3 Fonctions de connexion au réseau sans fil
- 6 Connexion au réseau sans fil
- 8 Bobinage de la canette
- 11 Mise en place de la canette
- 12 Enfilage supérieur
- 13 Préparation de la broderie
- 15 Retrait et remise en place de la plaque à aiguille
- 16 Sélection des motifs de points ou des motifs de
- broderie 21 Sommaire des motifs de point

# **Sommario**

- 3 Funzioni di connessione alla rete wireless
- 6 Connessione di rete wireless
- Avvolgimento della spolina
- 11 Impostazione della spolina
- 12 Infilatura superiore
- 13 Preparativi per il ricamo
- 15 Rimozione e installazione della placca ago
- 16 Selezione di punti o ricami
- Sommario dei punti

# **Índice**

- 3 Funções de conexão de rede sem fio
- 6 Conexão de rede sem fio
- 8 Enrolando a bobina<br>11 Regulando a bobina
- Regulando a bobina
- 12 Como passar a linha superior
- 13 Preparando para bordar
- 15 Como remover e instalar a chapa da agulha
- 16 Como selecionar padrões de ponto ou bordado Resumo dos padrões de pontos

# **Inhalt**

- 3 Funktionen zur Verbindung mit dem Wireless-LAN
- 6 Verbindung per Wireless-LAN
- 8 Aufspulen des Unterfadens
- 11 Einsetzen der Spule<br>12 Einfädeln des Oberf
- Einfädeln des Oberfadens
- 13 Vorbereitung zum Sticken<br>15 Entfernen und Einsetzen d
- 15 Entfernen und Einsetzen der Stichplatte 16 Auswählen von Stich- oder Stickmustern
- 21 Übersicht Nähstiche

## **Inhoudsopgave**

- 3 Functies voor draadloze netwerkverbinding<br>6 Draadloze netwerkverbinding
- 6 Draadloze netwerkverbinding<br>8 Spoel opwinden
- 8 Spoel opwinden<br>11 Aanbrengen van
- 11 Aanbrengen van het spoeltje<br>12 Inrijgen van de bovendraad
- 12 Inrijgen van de bovendraad<br>13 Voorbereidingen voor bordu
- 13 Voorbereidingen voor borduren
- 15 De steekplaat verwijderen en installeren
- 16 Steek- of borduurpatronen selecteren<br>21 Overzicht van de steekpatronen
- Overzicht van de steekpatronen

# **Contenido**

- 3 Funciones de conexión de red inalámbrica
- 6 Conexión de red inalámbrica
- 8 Devanado de la bobina<br>11 Colocación de la bobin
- 11 Colocación de la bobina<br>12 Hilo superior
- 12 Hilo superior<br>13 Preparativos p
- 13 Preparativos para bordar<br>15 Retirar e instalar la placa
- Retirar e instalar la placa de la aguja
- 16 Seleccionar patrones de bordado o de puntada
- Resumen de tipos de puntada

# **Содержание**

- 3 Функции подключения к беспроводной сети
- 6 Подключение к беспроводной сети
- 8 Намотка шпульки<br>11 Установка шпульк
- Установка шпульки
- 12 Заправка верхней нити
- 13 Подготовка к вышиванию
- 15 Снятие и установка игольной пластины
- 16 Выбор строчки или рисунков вышивания<br>21 Обзор строчек и лизайнов лля вышивания
- Обзор строчек и дизайнов для вышивания

**Wireless Network Connection Functions Funktionen zur Verbindung mit dem Wireless-LAN**

**Fonctions de connexion au réseau sans fil Functies voor draadloze netwerkverbinding Funzioni di connessione alla rete wireless Funciones de conexión de red inalámbrica Funções de conexão de rede sem fio Функции подключения к беспроводной сети**

**sans fil**

### **Operations Available with a Wireless Network Connection**

This machine supports a wireless network connection. The following useful operations will be available if the machine is connected to a wireless network.

### **Beschikbare functionaliteit met een draadloze netwerkverbinding**

Deze machine ondersteunt een draadloze netwerkverbinding. De volgende toepassingen zijn beschikbaar als de machine is verbonden met een draadloos netwerk.

### **Operações disponíveis com uma conexão de rede sem fio**

Esta máquina oferece suporte à conexão de rede sem fio. As seguintes operações úteis estarão disponíveis se a máquina estiver conectada a uma rede sem fio.

### **Funktionen der Wireless-LAN-Verbindung**

Diese Maschine kann per Wireless-LAN mit dem Computer verbunden werden. Die folgenden nützlichen Funktionen sind verfügbar, wenn die Maschine mit einem Wireless-LAN verbunden ist.

### **Operazioni disponibili con una connessione di rete wireless**

Questa macchina supporta una connessione di rete wireless. Connettendo la macchina a una rete wireless, saranno disponibili le operazioni utili elencate di seguito.

### **Операции, доступные при подключении к беспроводной сети**

Данная машина поддерживает подключение к беспроводной сети. При подключении машины к беспроводной сети доступны следующие полезные операции.

### ■ **For updating**

Directly download the update file to the machine.

### ■ Om te updaten

Download de update bestanden rechtstreeks op de machine.

#### ■ **Para atualizar**

Baixe o arquivo de atualização diretamente para a máquina.

### ■ Zur Aktualisierung

Laden Sie die Aktualisierungsdatei direkt auf Ihre Maschine herunter.

#### ■ Per aggiornare

Scaricare il file di aggiornamento direttamente sulla macchina.

#### ■ **Для обновления**

Загрузка файла обновления непосредственно на машину.

#### connexion à un réseau sans fil. Les opérations utiles suivantes seront disponibles si la machine est connectée à un réseau sans fil.

Cette machine prend en charge une

**Opérations disponibles avec une connexion au réseau** 

### **Operaciones disponibles con una conexión de red inalámbrica**

Esta máquina es compatible con una conexión de red inalámbrica. Las siguientes operaciones útiles estarán disponibles si la máquina está conectada a una red inalámbrica.

#### ■ **Pour mettre à jour**

Téléchargez le fichier de mise à jour directement vers la machine.

#### ■ **Para actualizar**

Descargue directamente el archivo de actualización a la máquina.

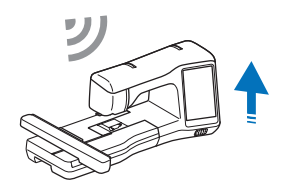

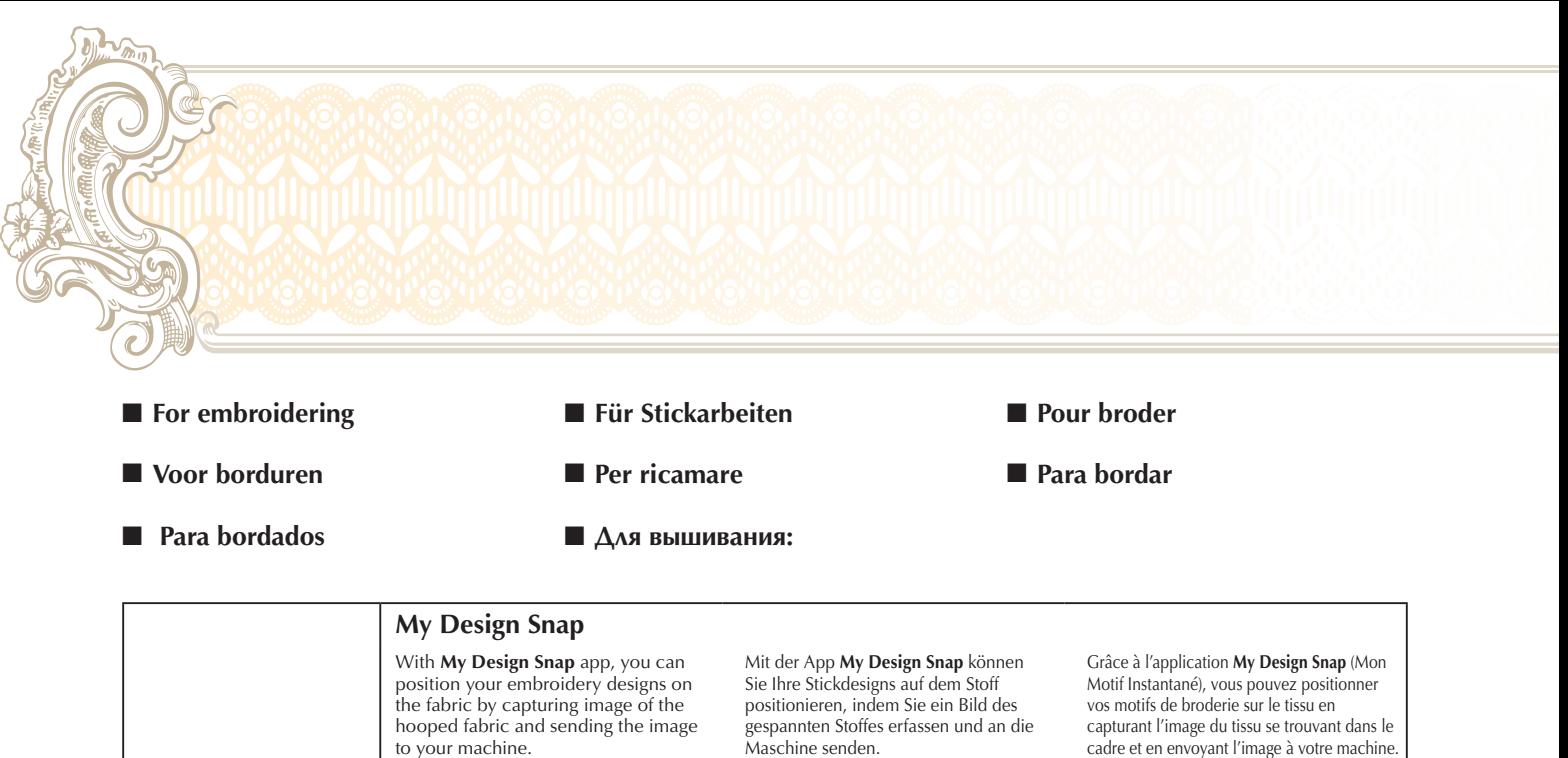

Bitte besuchen Sie die folgende Webseite, um detaillierte Informationen zu erhalten.

https://s.brother/cneka/

L'app **My Design Snap** consente di posizionare i ricami sul tessuto acquisendo un'immagine del tessuto inserito nel telaio e inviando l'immagine alla macchina. Per le altre funzioni e maggiori informazioni, visitare l'URL indicato di seguito. https://s.brother/cneka/

С помощью приложения **My Design Snap** можно размещать дизайны вышивания на материале. Для этого нужно сфотографировать изображение материала в пяльцах и отправить его на машину. Подробное описание и инструкции можно найти на сайте: https://s.brother/cneka/

Überprüfen Sie den Betriebsstatus der Maschine mit der App **My Stitch Monitor** bequem über Ihr

Consente di controllare comodamente lo stato di funzionamento della macchina dal proprio dispositivo smart con l'app **My Stitch Monitor**.

С помощью приложения **My Stitch Monitor** можно удобно проверять рабочий статус машины на смарт-

Smartphone/Tablet.

устройстве.

Please visit the following URL for more features and details. https://s.brother/cneka/

#### Met de app **My Design Snap** kunt u een borduurpatroon exact op de stof positioneren, door een foto van de ingespannen stof in het borduurraam naar de machine over te brengen. Raadpleeg de volgende URL voor meer gedetailleerde en aanvullende informatie. https://s.brother/cneka/

Com o aplicativo **My Design Snap**, você pode posicionar seus desenhos de bordado no tecido capturando a imagem do tecido no bastidor e enviando a imagem para a sua máquina. Acesse o seguinte URL para obter mais recursos e detalhes. https://s.brother/cneka/

### **My Stitch Monitor**

Conveniently check the operating status of the machine from your smart device by using **My Stitch Monitor** app.

Volg de voortgang van het borduurproces van de machine vanaf uw smartphone/tablet met gebruik van de app **My Stitch Monitor**.

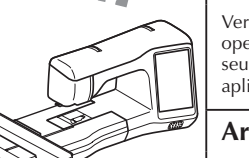

Verifique convenientemente o status operacional da máquina a partir do seu dispositivo inteligente usando o aplicativo **My Stitch Monitor**.

#### **Artspira**

With **Artspira** app, you can transfer content published on the app to the embroidery machine and enjoy creating original works using the functions on the app. Please visit the following URL for more features and details. https://s.brother/csyai/

Met de **Artspira**-app kunnen de in de app aangeboden borduurpatronen worden overgebracht naar de machine en kan de functie worden gebruikt om zelf borduurpatronen te tekenen en deze over te brengen naar de machine. Ga naar de volgende URL voor meer gedetailleerde en aanvullende informatie. https://s.brother/csyai/

Com o aplicativo **Artspira**, é possível transferir o conteúdo publicado no aplicativo para a máquina de bordar e criar trabalhos originais usando as funções do aplicativo. Visite o URL a seguir para ter acesso a mais recursos e informações.

https://s.brother/csyai/

Mit der **Artspira**-App können Sie Inhalte in der App an die Stickmaschine übertragen und mit den Funktionen der App originelle Projekte erstellen. Informationen zu weiteren Funktionen und Details erhalten Sie über die folgende URL. https://s.brother/csyai/

L'app **Artspira** consente di trasferire i contenuti pubblicato sull'app alla macchina per ricamare e di creare lavori originali con le funzioni dell'app.

Per ulteriori funzioni e dettagli, visitare l'URL indicato di seguito. https://s.brother/csyai/

С помощью приложения **Artspira** можно переносить материалы, опубликованные в приложении, на вышивальную машину и создавать оригинальные проекты, используя функции приложения. Подробное описание и инструкции можно прочитать по следующему URL-адресу. https://s.brother/csyai/

cadre et en envoyant l'image à votre machine. Rendez-vous sur l'URL suivante pour plus de fonctions et de details. https://s.brother/cneka/

Con la aplicación **My Design Snap**, podrá colocar sus diseños de bordado sobre la tela capturando la imagen de la tela colocada y enviándola a su máquina. Para más detalles acerca de las funciones, visite la siguiente URL: https://s.brother/cneka/

L'application **My Stitch Monitor** (Mon Moniteur de Point) vous permet de vérifier facilement l'état de fonctionnement de la machine depuis votre appareil mobile.

Compruebe el estado operativo de la máquina desde su dispositivo inteligente utilizando la aplicación **My Stitch Monitor**.

Avec l'application **Artspira**, vous pouvez transférer le contenu publié sur l'application vers la machine à broder et vous amuser à créer des projets originaux grâce aux fonctions de l'application. Consultez la page Web suivante pour plus de fonctions et de détails. https://s.brother/csyai/

Con la aplicación **Artspira**, puede transferir el contenido publicado en la aplicación a la máquina de bordar y disfrutar creando trabajos originales utilizando las funciones de la aplicación. Para más detalles acerca de las funciones, visite la siguiente URL. https://s.brother/csyai/

**Wireless Network Connection Functions Funktionen zur Verbindung mit dem Wireless-LAN Fonctions de connexion au réseau sans fil Functies voor draadloze netwerkverbinding Funzioni di connessione di rete wireless Funciones de conexión de red inalámbrica Funções de conexão de rede sem fio Функции подключения к беспроводной сети**

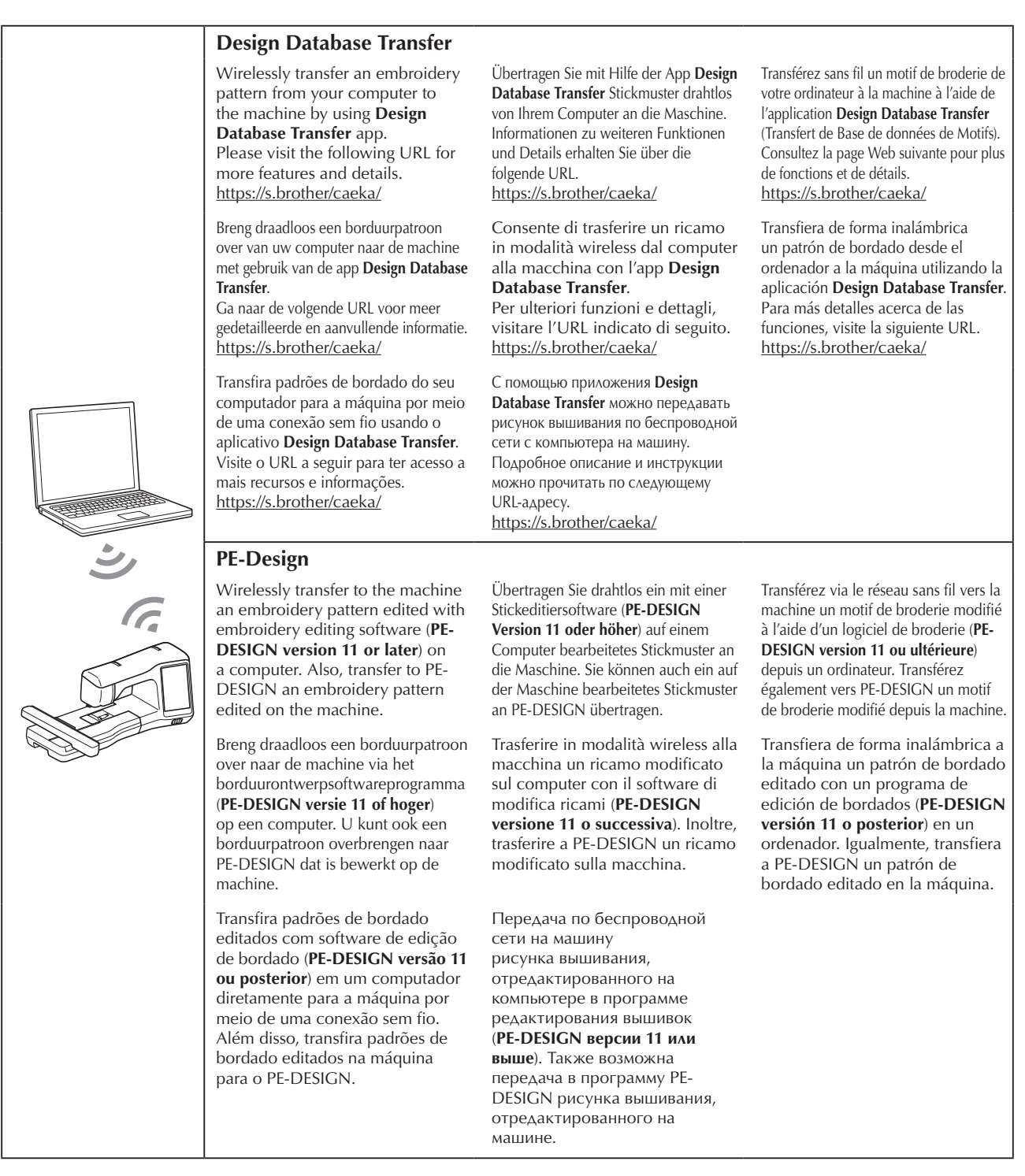

For details on each function, refer to the Operation Manual.

Raadpleeg de Bedieningshandleiding voor meer gedetailleerde informatie over elke functie.

Para obter detalhes sobre cada função, consulte o Manual de operações.

Weitere Informationen zu den einzelnen Funktionen finden Sie in der Bedienungsanleitung.

Per i dettagli su ciascuna funzione, fare riferimento al Manuale di istruzioni.

Подробную информацию о каждой функции см. в Руководстве пользователя.

Pour plus d'informations sur chaque fonction, reportez-vous au manuel d'instructions.

Si desea más información acerca de cada función, consulte el Manual de instrucciones.

**Wireless Network Connection Verbindung per Wireless-LAN Connexion au réseau sans fil Draadloze netwerkverbinding Connessione di rete wireless Conexión de red inalámbrica Conexão de rede sem fio Подключение к беспроводной сети**

- When you first turn on the machine, the following message about a wireless LAN connection appears. To set up a connection, touch  $\begin{bmatrix} \infty \\ \infty \end{bmatrix}$ , and then continue with step **5** .
- Wanneer u de machine de eerste keer inschakelt, wordt het volgende bericht over een WLAN Draadloze verbinding weergegeven. Druk op  $\left\lceil \alpha k \right\rceil$  als u een verbinding wilt instellen en ga vervolgens door met stap **5** .
- Quando você liga a máquina pela primeira vez, a seguinte mensagem sobre uma conexão LAN sem fio é exibida. Para configurar uma conexão, toque  $\alpha$  e continue do passo **5**
- Beim ersten Einschalten der Maschine wird die folgende Meldung bezüglich einer Verbindung per Wireless-LAN angezeigt. Berühren Sie <sup>ok</sup>, um eine Verbindung einzurichten. Befolgen Sie dann Schritt **5** .
- Alla prima accensione della macchina, viene visualizzato il seguente messaggio relativo a una connessione LAN wireless. Per configurare una connessione, toccare e continuare con il passaggio **5** .
- При первом включении машины отображается следующее сообщение о подключении к беспроводной сети. Чтобы настроить подключение, нажмите и перейдите к пункту **5** . OK
- Quand vous mettez la machine sous tension pour la première fois, le message suivant apparaît à propos d'une connexion au réseau local LAN sans fil. Pour configurer une connexion, touchez  $\begin{bmatrix} \circ \times \\ \circ \end{bmatrix}$ , puis passez à l'étape **5** .
- Cuando se activa la máquina por primera vez, se muestra el siguiente mensaje acerca de una conexión de LAN inalámbrica. Para establecer una conexión, toque y continúe con el paso **5** .

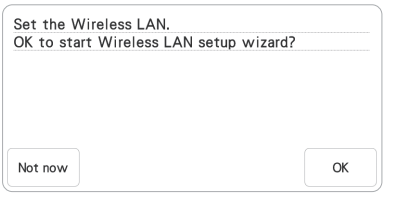

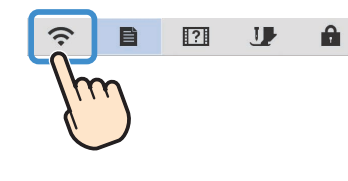

**1 2**

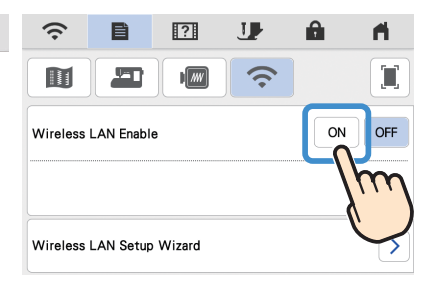

Find your security information (SSID and network key) and note it.

Suchen Sie ihre Sicherheitsinformationen (SSID und Netzwerkschlüssel) heraus und notieren Sie sie.

Recherchez vos informations de sécurité (SSID et clé réseau) et notez-les.

Zoek uw beveiligingsgegevens (SSID en netwerksleutel) op en noteer deze.

Cercare le informazioni di sicurezza (nome SSID e chiave di rete) e annotarle.

Busque su información de seguridad (SSID y clave de red) y anótela.

Encontre suas informações de segurança (SSID e chave de rede) e anote-as.

Найдите данные безопасности своей беспроводной сети (название SSID и сетевой ключ) и запишите их.

**3 4**

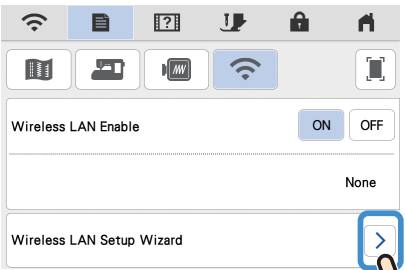

Touch > beside "Wireless LAN Setup Wizard".

Berühren Sie > neben "Wireless LAN-Setup-Assistent".

Appuyez sur à côté de « Assistant de configuration du réseau local LAN sans fil ».

Druk op > naast "Installatiewizard voor draadloos LAN".

Toccare  $\geq$  accanto a "Impostazione guidata LAN wireless".

Toque  $\sum$  junto a "Asistente de configuración de la LAN inalámbrica".

Toque em  $\geq$  ao lado de "Assistente de configuração de LAN sem fio".

Нажмите > в пункте "Мастер установки беспроводной сети".

**5**  $\widehat{\mathcal{D}}$  $\mathbb{R}^3$ J  $\mathbf{e}$ 目 A Select SSID...  $\lambda$ AAAAAAAAAAAAA  $\rightarrow$ BBBBBBBBBBBBBBBBBB  $\rightarrow$ concentenance  $\rightarrow$ Select  $\geq$  beside the SSID that was noted in

step **3** .

Wählen Sie > neben der SSID aus, die Sie sich in Schritt **3** notiert haben.

Sélectionnez > à côté du SSID que vous avez noté à l'étape **3** .

Selecteer > naast de SSID die u hebt genoteerd in stap **3** .

Selezionare > accanto al nome SSID annotato al passaggio **3** .

Seleccione  $\gt$  junto al SSID que se ha anotado en el paso **3** .

Selecione > ao lado do SSID anotado no passo **3** .

Выберите > рядом с именем беспроводной сети, записанным в пункте **3** .

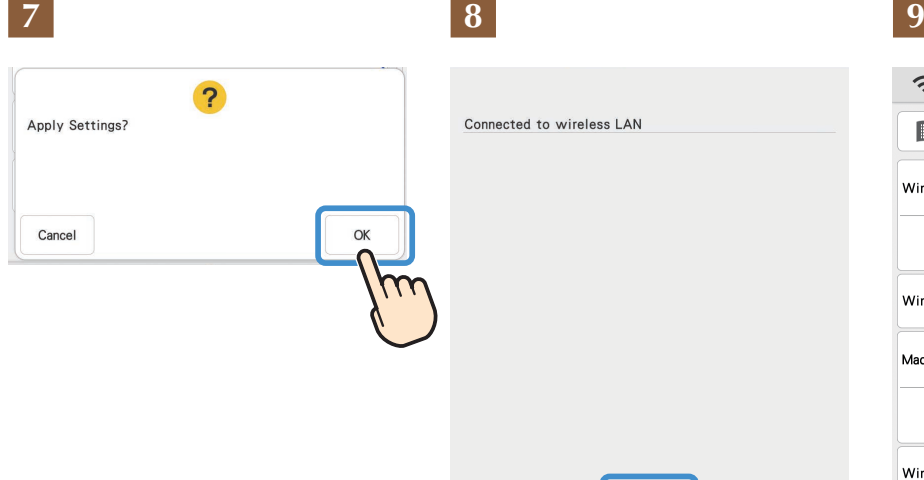

# **6**

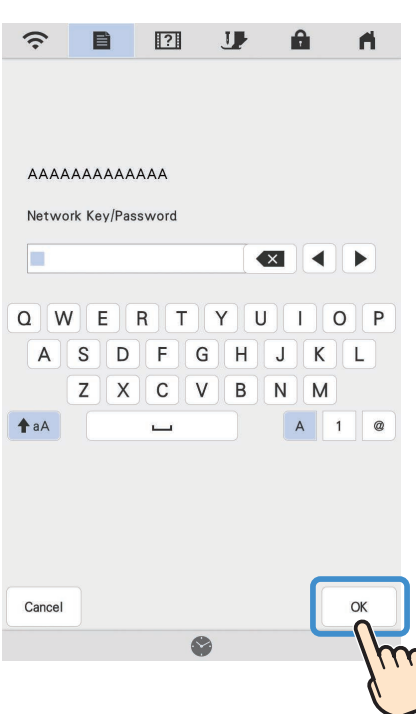

Enter the network key (password) that was noted in step  $\overline{3}$ , and then touch  $\overline{\phantom{a}}$  .

Geben Sie den im Schritt **3** notierten Netzwerkschlüssel (Passwort) ein und tippen Sie dann auf  $\begin{bmatrix} \alpha & \beta \end{bmatrix}$ .

Saisissez la clé réseau (mot de passe) que vous avez notée à l'étape **3** , puis touchez  $\alpha$ .

Voer de netwerksleutel (wachtwoord) in die is genoteerd in stap **3** en druk vervolgens  $op \ \mathsf{ox} \ \mathsf{L}$ 

Immettere la chiave di rete (password) annotata al passaggio **3** e toccare  $\alpha$ .

Introduzca la clave de red (contraseña) que anotó en el paso **3** y luego toque  $\overline{\phantom{a}}$ .

Insira a chave de rede (senha) anotada no passo **3** e toque em  $\boxed{\alpha}$ .

Введите сетевой ключ (пароль), записанный в пункте **3** , и нажмите ок $\vert$ .

Connected to wireless LAN

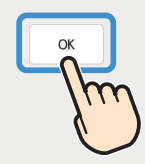

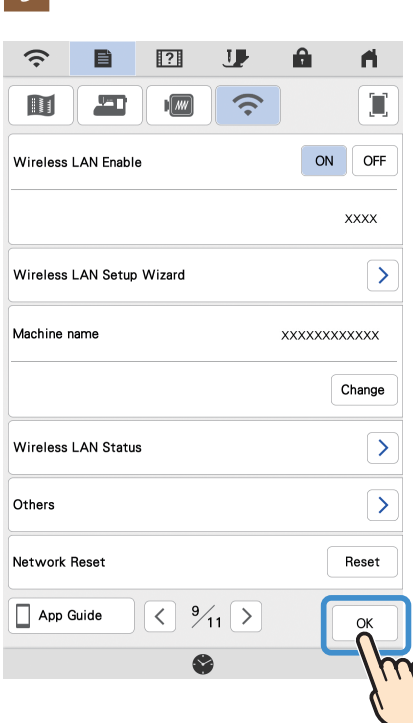

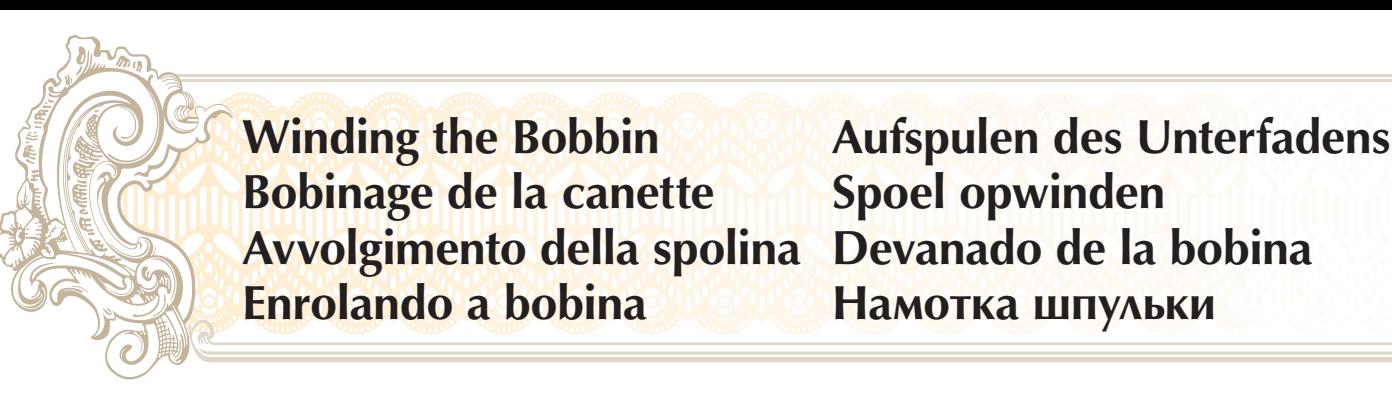

Follow the numbered steps below in order. Refer to the operation manual for detailed instruction. Führen Sie die folgenden Schritte in der angegebenen Reihenfolge aus. Ausführliche Hinweise finden Sie in der Bedienungsanleitung. Suivez les étapes numérotées ci-dessous dans l'ordre. Consultez le manuel d'instructions pour des procédures détaillées. Voer de genummerde stappen uit in de juiste volgorde. Uitvoerige aanwijzingen vindt u in de bedieningshandleiding. Seguire i passaggi numerati nell'ordine riportato di seguito. Fare riferimento al manuale d'istruzioni per le istruzioni dettagliate. Realice los siguientes pasos numerados en el orden indicado. Para obtener instrucciones detalladas, consulte el manual de instrucciones. Siga os passos numerados a seguir em ordem. Consulte o manual de operação para saber as instruções detalhadas. Выполните приведенные ниже операции в порядке их нумерации. Более подробная информация представлена в "Руководстве пользователя".

Use the plastic bobbin that comes with this machine or bobbins of the same type. Bobbin included with the machine is Class 15 type bobbin.

Verwenden Sie die Kunststoffspule, die mit dieser Maschine geliefert wird, oder Spulen vom gleichen Typ. Die mit der Maschine gelieferte Spule ist eine Spule Klasse 15.

Utilisez la canette en plastique fournie avec cette machine ou des canettes du même type. La canette fournie avec la machine est de type Classe 15.

Gebruik de plastic spoel die is meegeleverd met deze machine of spoelen van hetzelfde type. Het spoeltype dat met de machine wordt meegeleverd is klasse 15. Utilizzare la spolina di plastica in dotazione con la macchina o spoline dello stesso tipo. La spolina in dotazione con la macchina è del tipo Classe 15.

Utilice la bobina de plástico suministrada con esta máquina o bobinas del mismo tipo. La bobina incluida con la máquina es de Clase 15.

Use a bobina de plástico que acompanha esta máquina ou bobinas do mesmo tipo. A bobina incluída com a máquina é do tipo Classe 15.

Используйте прилагаемую к машине пластиковую шпульку или шпульки такого же типа. К машине прилагается шпулька класса 15.

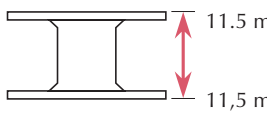

11.5 mm (approx. 7/16 inch) (ca. 7/16 Zoll) (env. 7/16 po) 11,5 mm (ca. 7/16 inch) (circa 7/16 in.) (aprox. 7/16 pulg.) (aprox. 7/16 pol.) (прим. 7/16 дюйма)

#### **Using the Supplemental Spool Pin** You can wind the bobbin during sewing. **Verwendung des zusätzlichen Garnrollenstifts** Sie können den Unterfaden während des Nähens aufspulen. **Utilisation du portebobine supplémentaire** Vous pouvez bobiner la canette pendant la couture. **Gebruik van de klospen** U kunt de spoel opwinden tijdens het naaien. **Utilizzo del portarocchetto supplementare** È possibile avvolgere la spolina durante la cucitura. **Uso del portacarrete suplementario** Puede devanar la bobina mientras está cosiendo. **Usando o pino do carretel complementar** É possível encher a bobina durante a costura. **Использование дополнительного стержня для катушки** Можно наматывать нить на шпульку во время шитья.

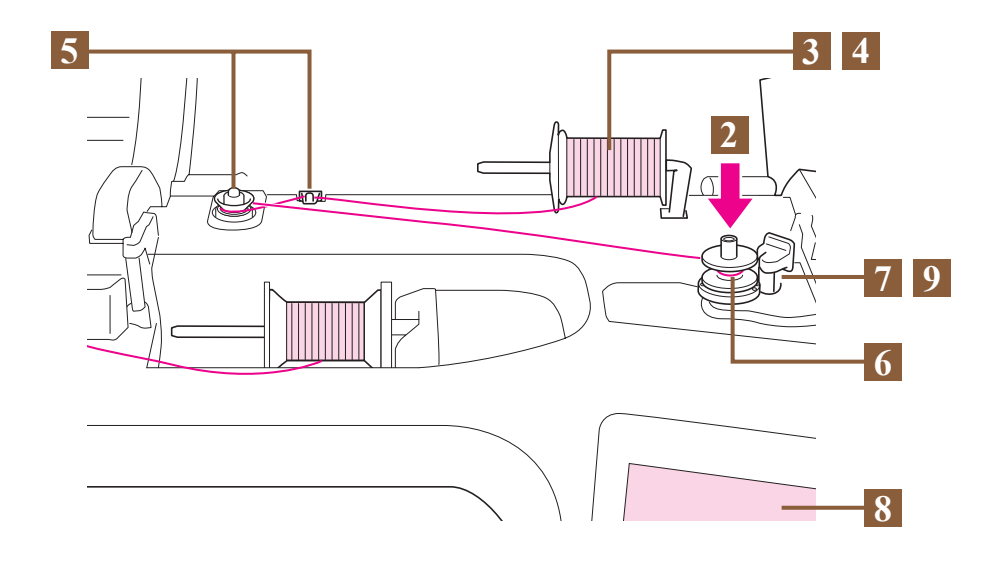

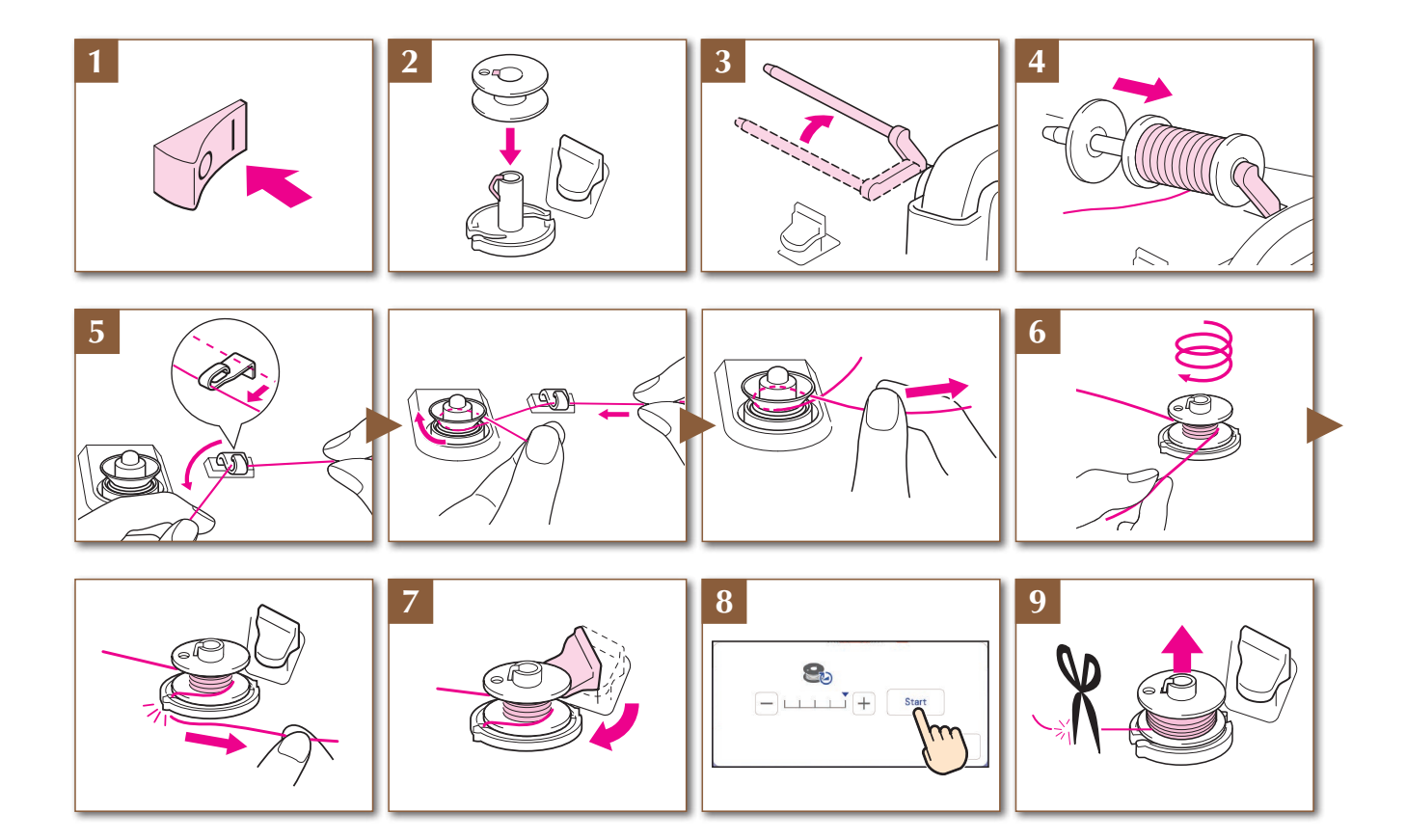

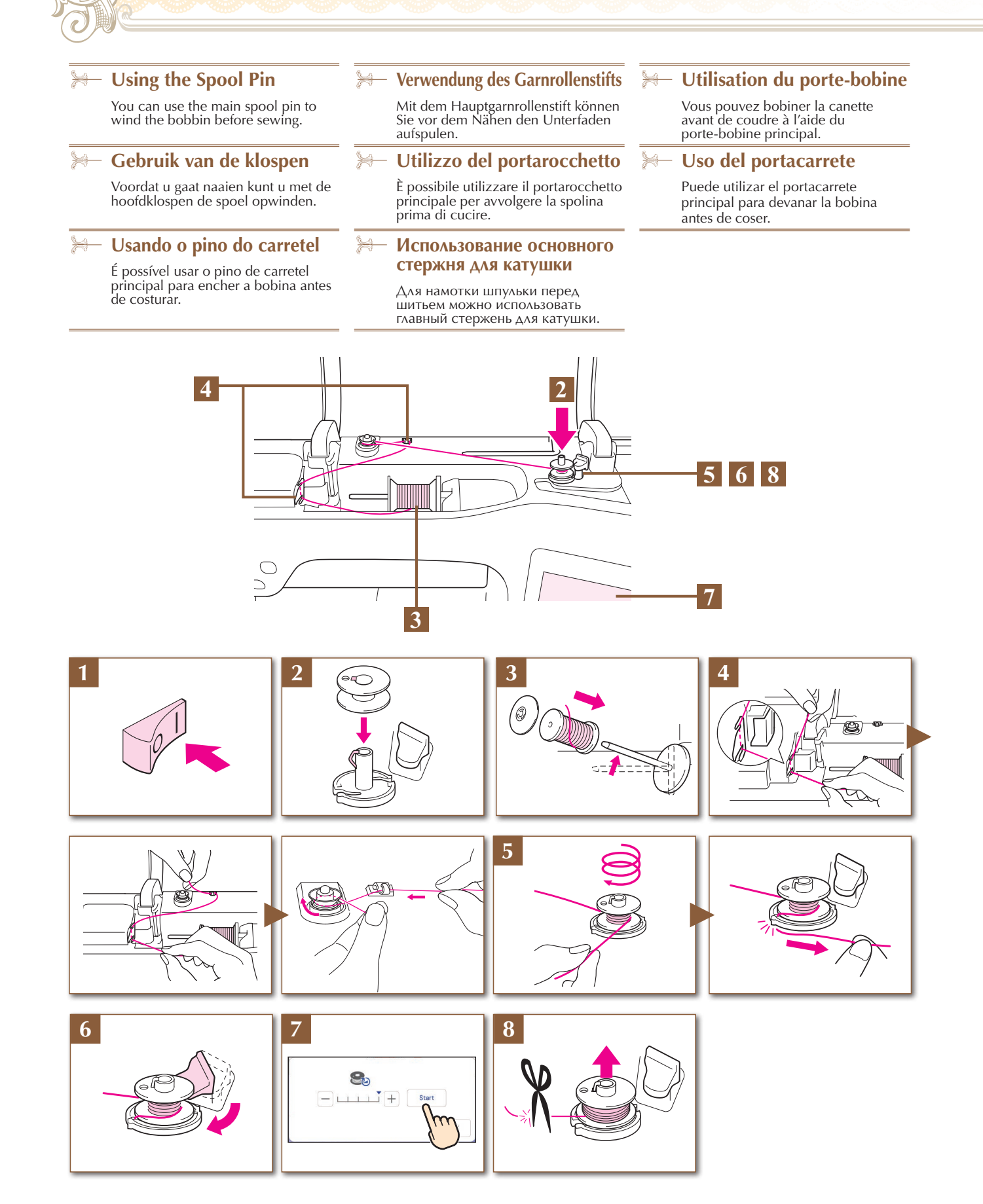

**Setting the Bobbin**<br> **Einsetzen der Spule**<br>
Mise en place de la canette Aanbrengen van het **Impostazione della spolina<br>Regulando a bobina** 

Aanbrengen van het spoeltje<br>Colocación de la bobina **Regulando a bobina Установка шпульки**

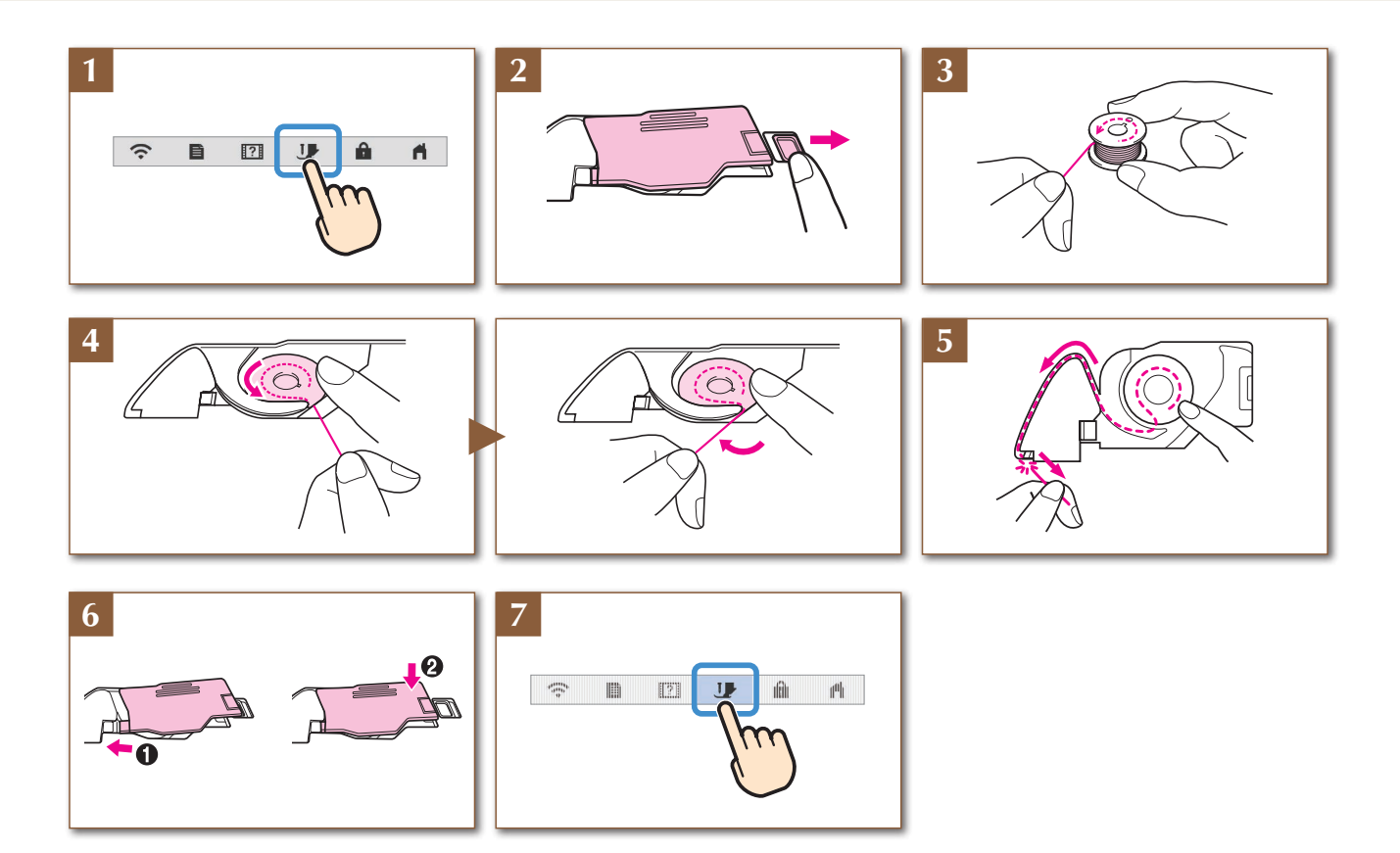

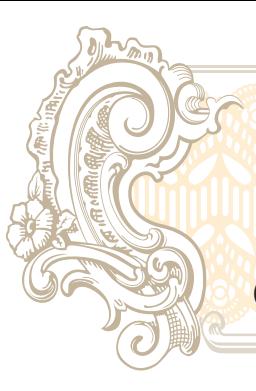

**Upper Threading** Enfilage supérieur **Infilatura superiore** Como passar a linha superior Заправка верхней нити

Einfädeln des Oberfadens Inrijgen van de bovendraad **Hilo** superior

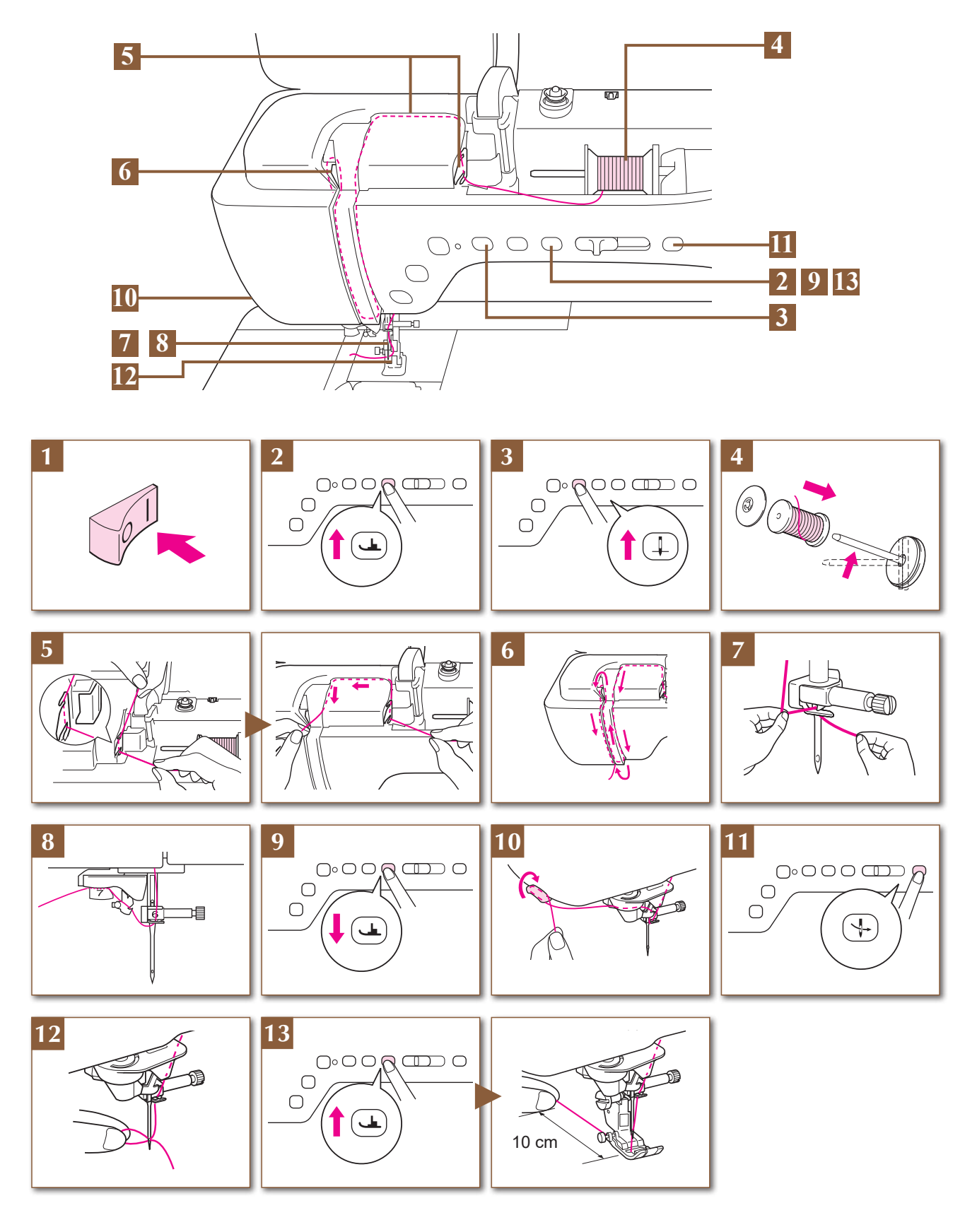

**Preparing to Embroider Vorbereitung zum Sticken<br>Préparation de la broderie Voorbereidingen voor bord Preparativi per il ricamo Preparativos para bordar**

**Préparation de la broderie Voorbereidingen voor borduren** Подготовка к вышиванию

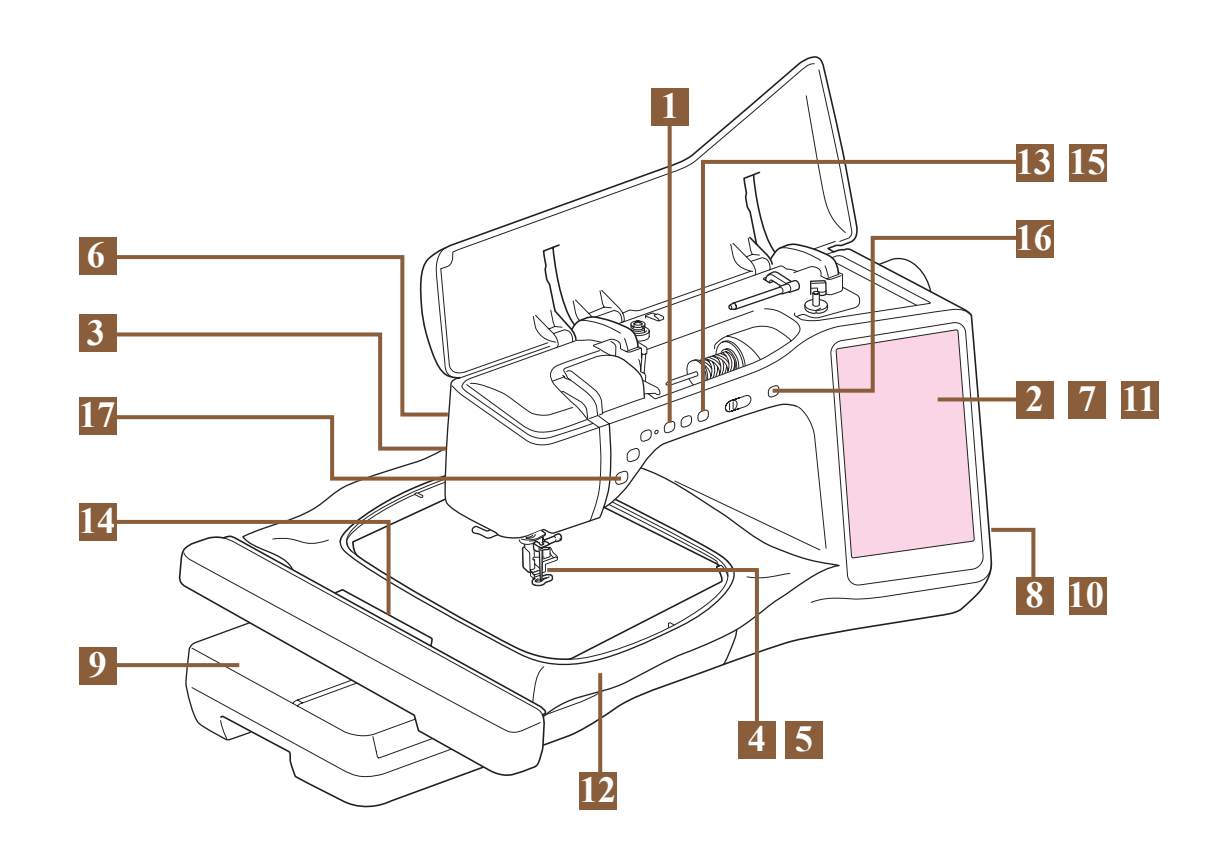

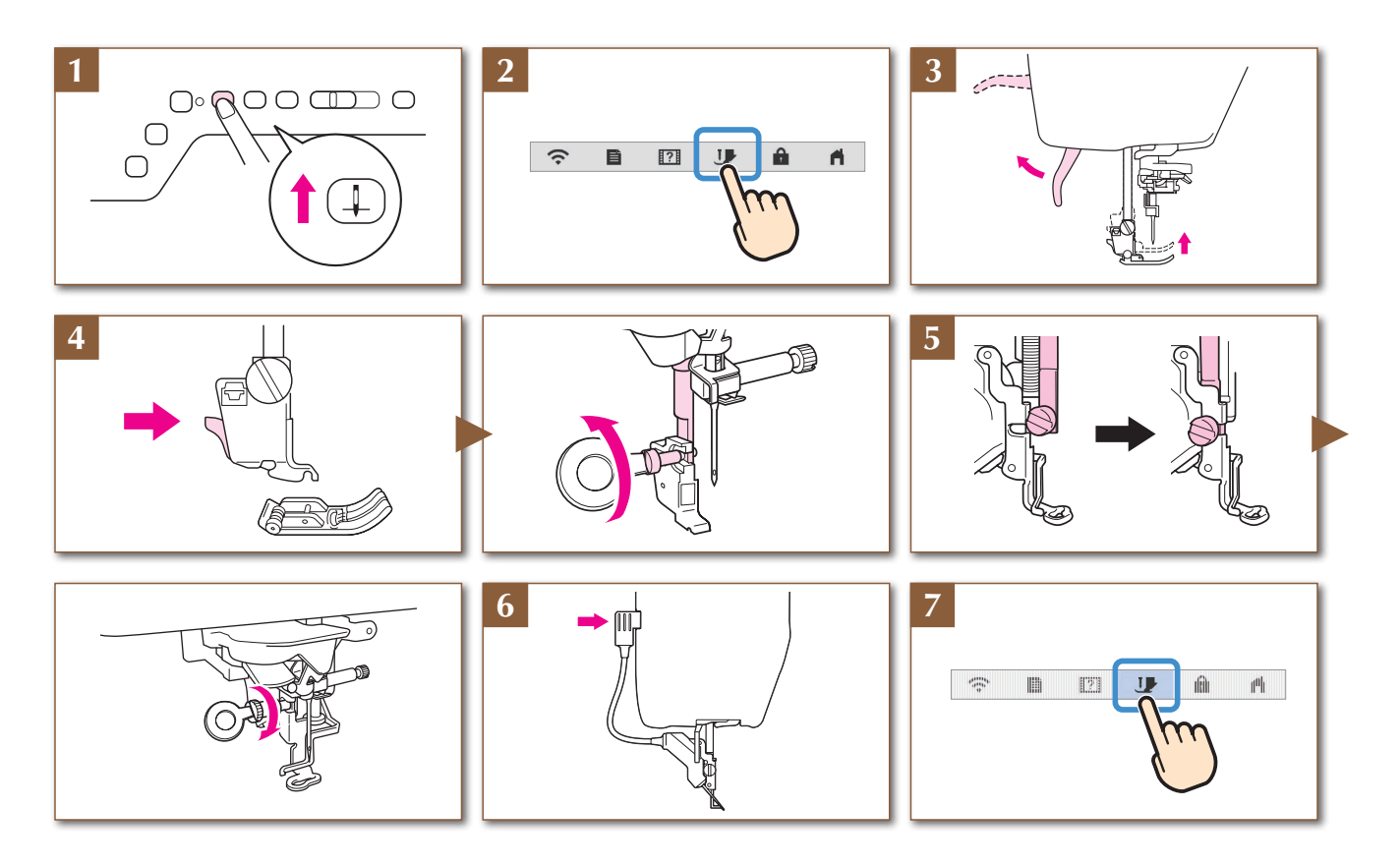

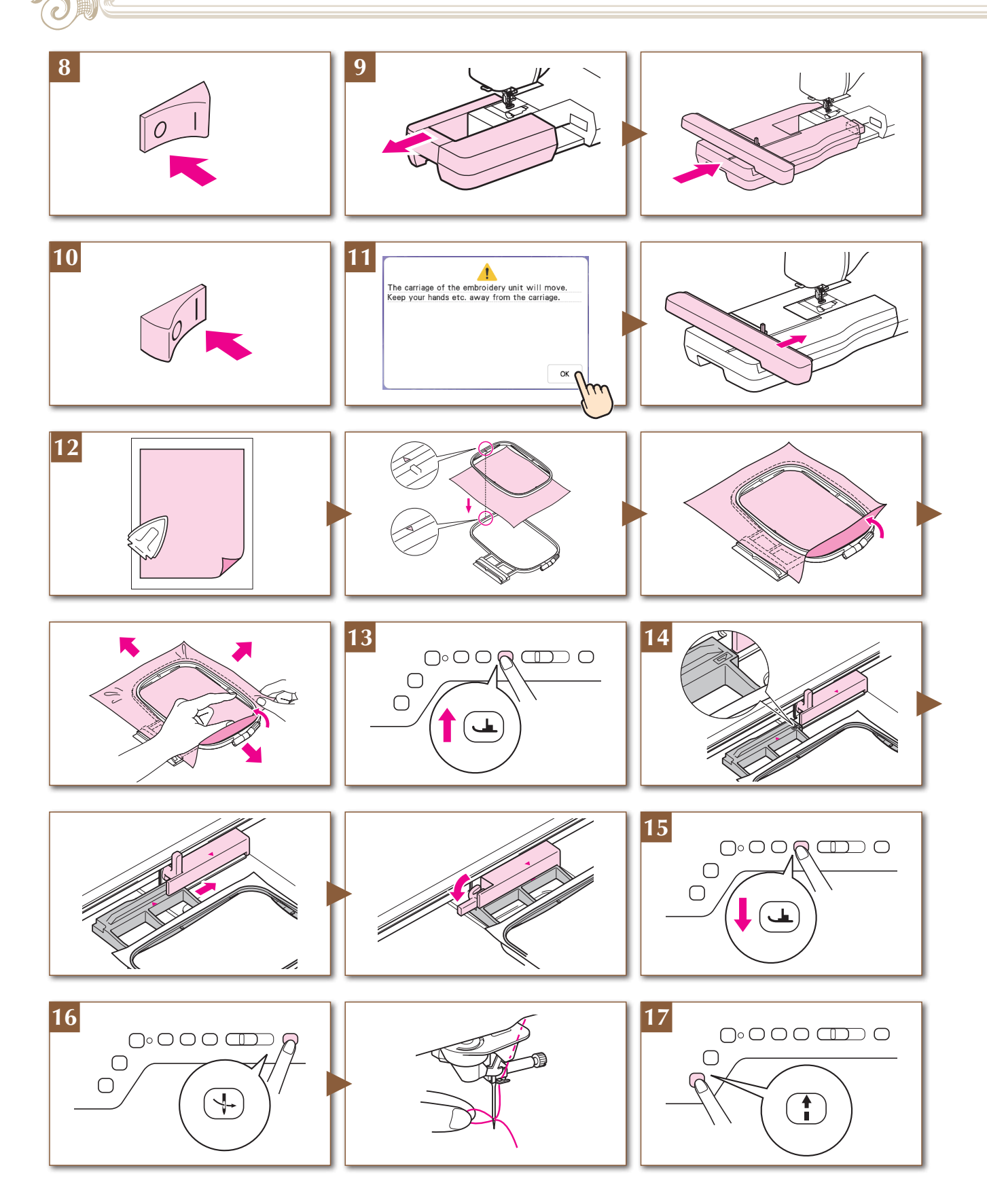

**DILLY** 

**Removing and Installing the Needle Plate Entfernen und Einsetzen der Stichplatte Retrait et remise en place de la plaque à aiguille De steekplaat verwijderen en installeren Rimozione e installazione della placca ago Retirar e instalar la placa de la aguja Como remover e instalar a chapa da agulha Снятие и установка игольной пластины**

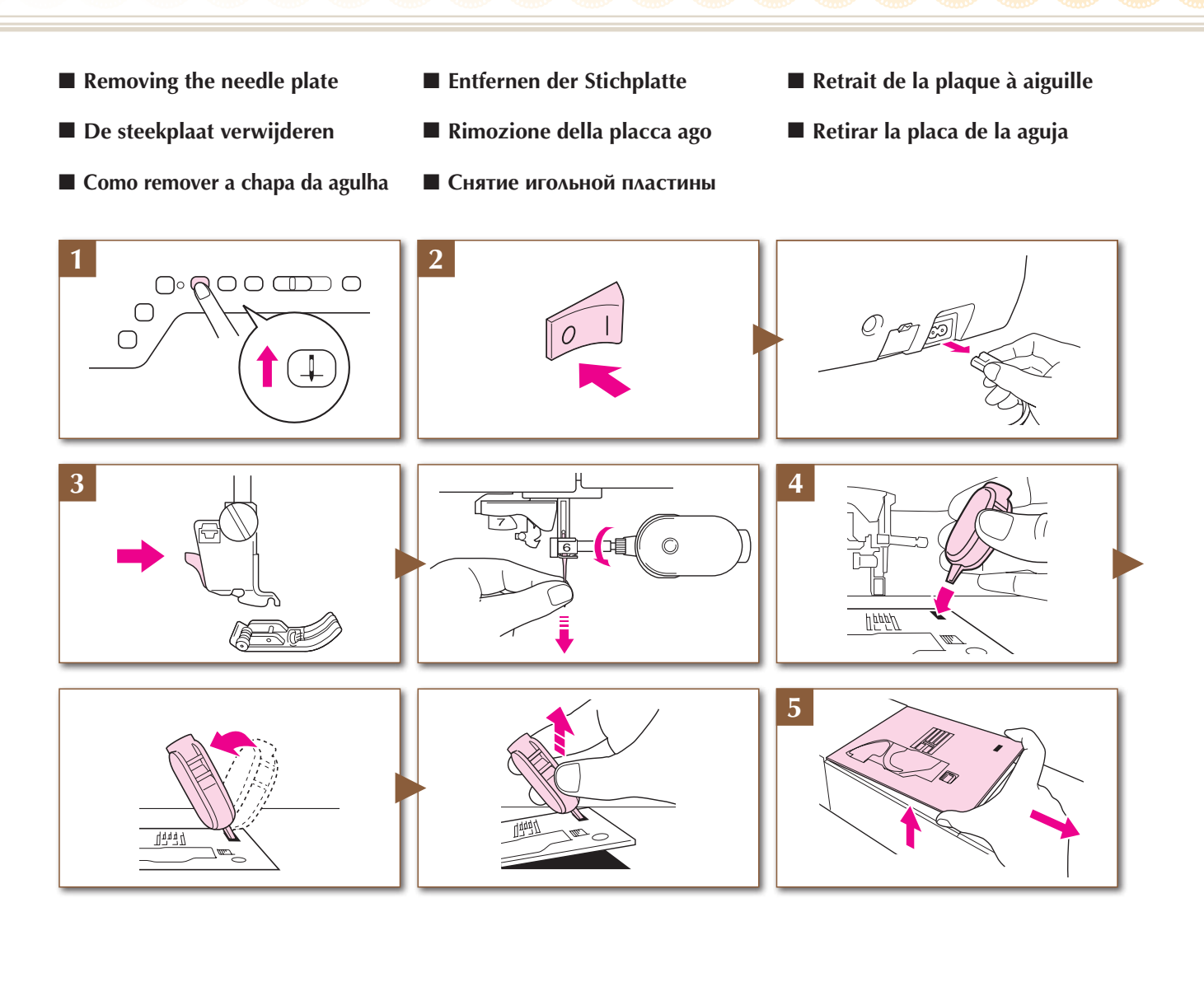

- 
- 
- **Como instalar a chapa da agulha Установка игольной пластины**
	- **1 2**
- 
- **De steekplaat installeren Installazione della placca ago Instalar la placa de la aguja** 
	-

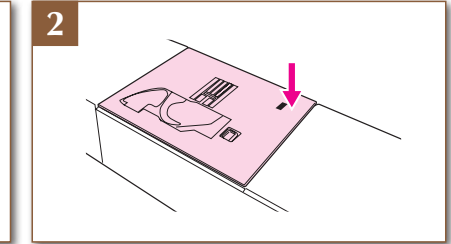

- **Installing the needle plate Einsetzen der Stichplatte Remise en place de la plaque à aiguille** 
	-

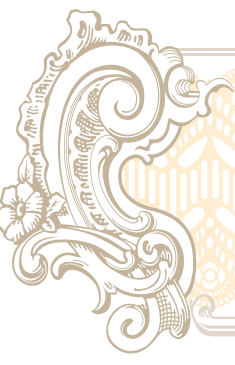

**Selecting Stitch or Embroidery Patterns Auswählen von Stich- oder Stickmustern**

**Sélection des motifs de points ou des motifs de broderie Steek- of borduurpatronen selecteren Selezione di punti o ricami Seleccionar patrones de bordado o de puntada Como selecionar padrões de ponto ou bordado Выбор строчки или рисунков вышивания**

- **LCD Flow Chart LCD-Übersichtsdiagramm Organigramme de l'écran à cristaux liquides**
- **SCO Beeldscherm overzicht** Schema di flusso LCD **SCOSS** Diagrama de flujo del LCD
- 

**Fluxograma LCD Схема действий на LCD дисплее**

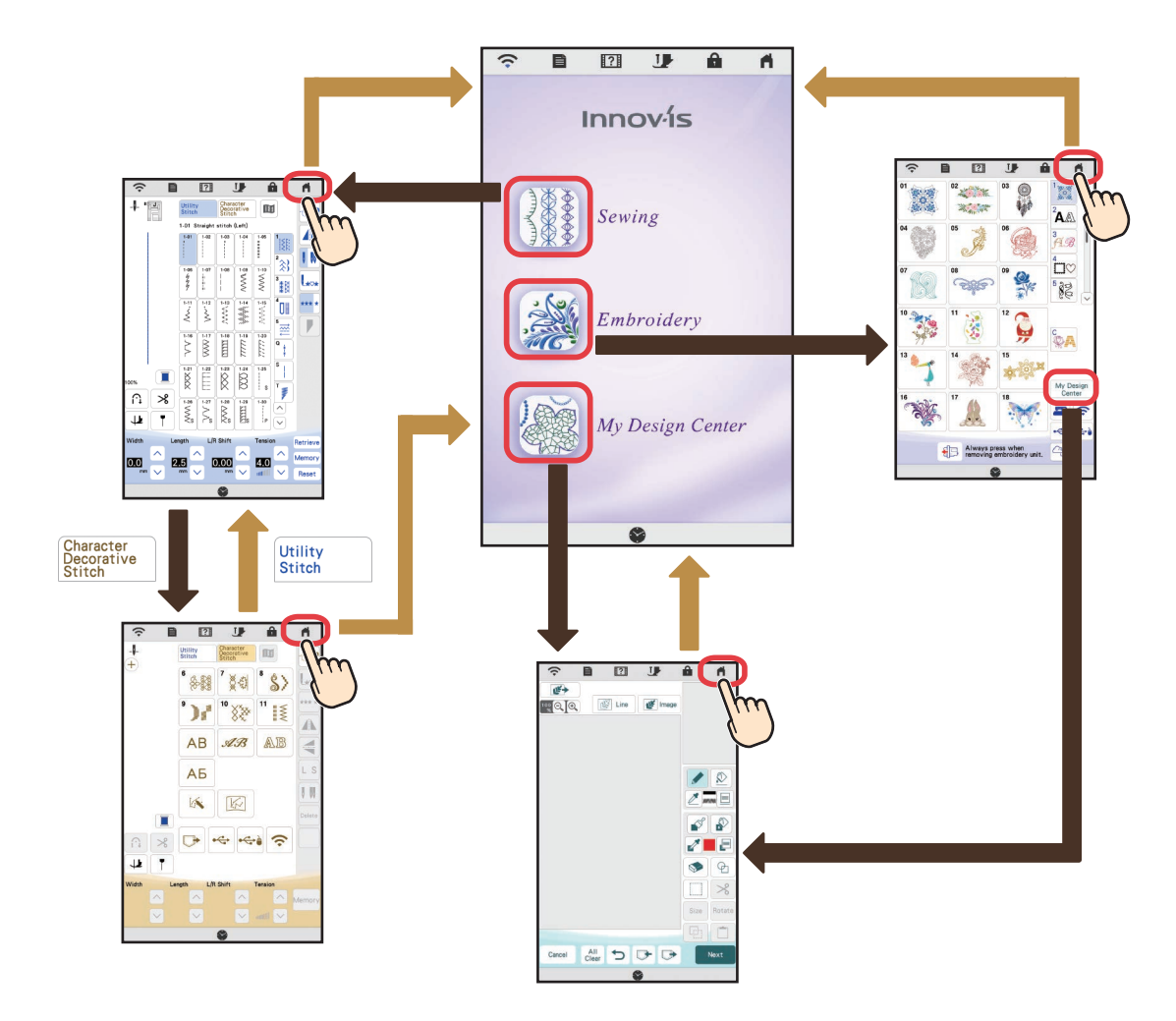

#### **Utility Stitches**

When the machine is turned on, the opening movie is played. Touch the screen to display the home screen. Touch  $\frac{283}{28}$  to display the utility stitch screen. Either "1-01 Straight stitch (Left)" or "1-03 Straight stitch (Middle)" is displayed, depending on the "Initial Position" selected in the settings screen.

#### **Naaisteken**

Wanneer u de machine aanzet, wordt de openingsfilm afgespeeld. Raak het scherm aan om het beginscherm weer te geven. Druk op  $\frac{1}{2}$  om de naaisteken weer te geven. Afhankelijk van de geselecteerde "Beginpositie" op het instellingenscherm wordt ofwel "1-01 Rechte steek (links)" of "1-03 Rechte steek (midden)" weergegeven.

#### **Pontos utilitários**

Quando a máquina é ligada, o vídeo de abertura é exibido. Toque na tela para exibir a tela inicial. Toque em  $\frac{1}{2}$  para exibir a tela de pontos utilitários. É exibido "1-01 Costura reta (esquerda)" ou "1-03 Costura reta (meio)", dependendo da "Posição inicial" selecionada na tela de configurações.

#### **Nutzstiche**

Nach dem Einschalten der Maschine wird der Eingangsfilm angezeigt. Berühren Sie den Bildschirm zur Anzeige des Startbildschirms. Berühren Sie (11), um den Bildschirm für Nutzstiche anzuzeigen. Je nach Auswahl für "Anfangsposition" im Einstellbildschirm wird "1-01 Geradstich (Links)" oder "1-03 Geradstich (Mitte)" angezeigt.

#### **Punti utili**

All'accensione della macchina, viene riprodotto il filmato di apertura. Toccare lo schermo per visualizzare la schermata iniziale. Selezionare **WEE** per visualizzare la schermata dei punti utili. A seconda della "Posizione iniziale" selezionata nella schermata delle impostazioni, viene visualizzato "1-01 Punto diritto (Sinistra)" o "1-03 Punto diritto (Centro)".

#### **Основные строчки**

После включения машины воспроизводится вступительный видеоролик. Прикоснитесь к экрану, чтобы отобразить начальный экран. Нажмите , чтобы открыть экран основных строчек. В зависимости от параметра "Начальное положение", выбранного на экране настроек, отображается строчка "1-01: Прямая строчка Игла слева" или "1-03: Прямая строчка Игла по центру".

### **Points utilitaires**

Quand la machine est mise sous tension, la vidéo de démarrage commence. Touchez l'écran pour afficher la page d'accueil. Touchez pour afficher l'écran de points utilitaires. « 1-01 Point droit (Gauche) » ou « 1-03 Point droit (Milieu) » s'affiche en fonction de la « Position initiale » sélectionnée sur l'écran de réglages.

#### **Puntadas utiles**

Cuando se activa la máquina, se reproduce el vídeo de presentación. Toque la pantalla para visualizar la pantalla inicial. Toque signara visualizar la pantalla de puntadas de utilidad. Se mostrará "1-01 Puntada recta (izquierda)" o "1-03 Puntada recta (medio)", según la "Posición inicial" seleccionada en la pantalla de ajustes.

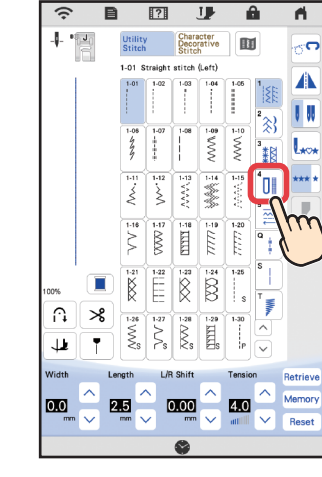

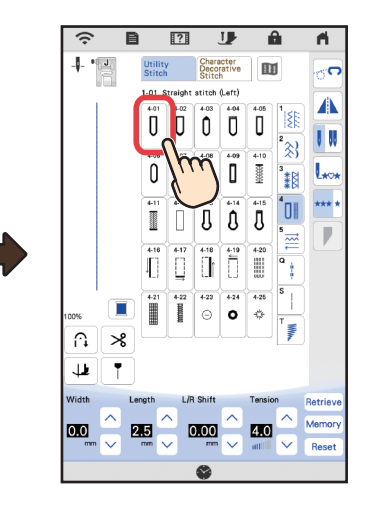

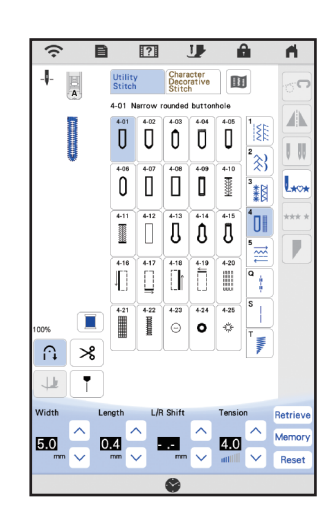

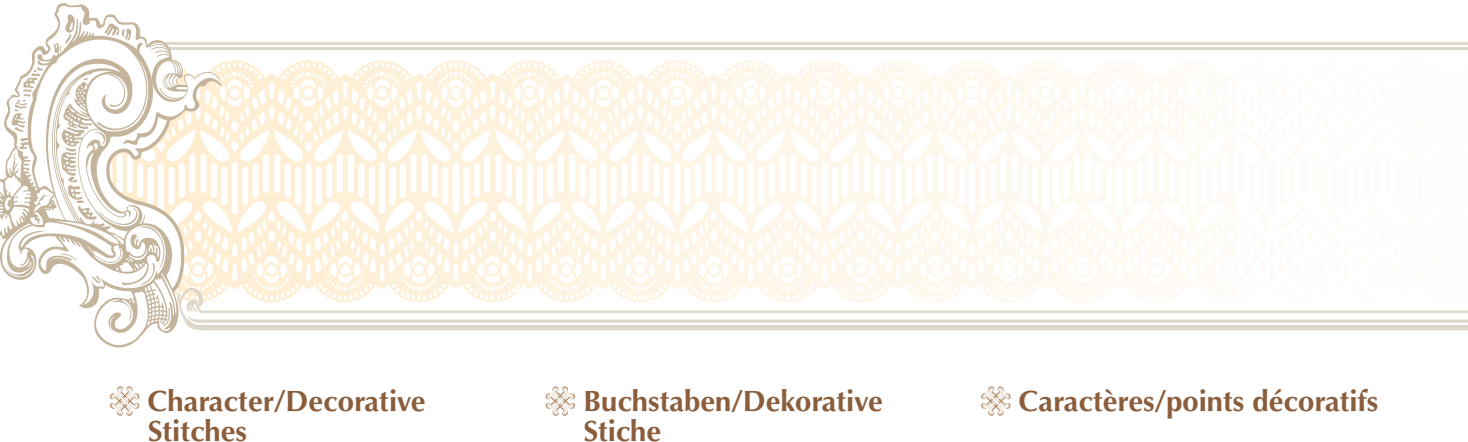

- *<b>W* Letter/decoratieve steken
- **Caracteres/pontos decorativos**
- **Stiche**
- **& Punti per caratteri/**<br>decorazioni
- **Алфавиты/декоративные строчки**
- **Puntadas de letras/ decorativas**

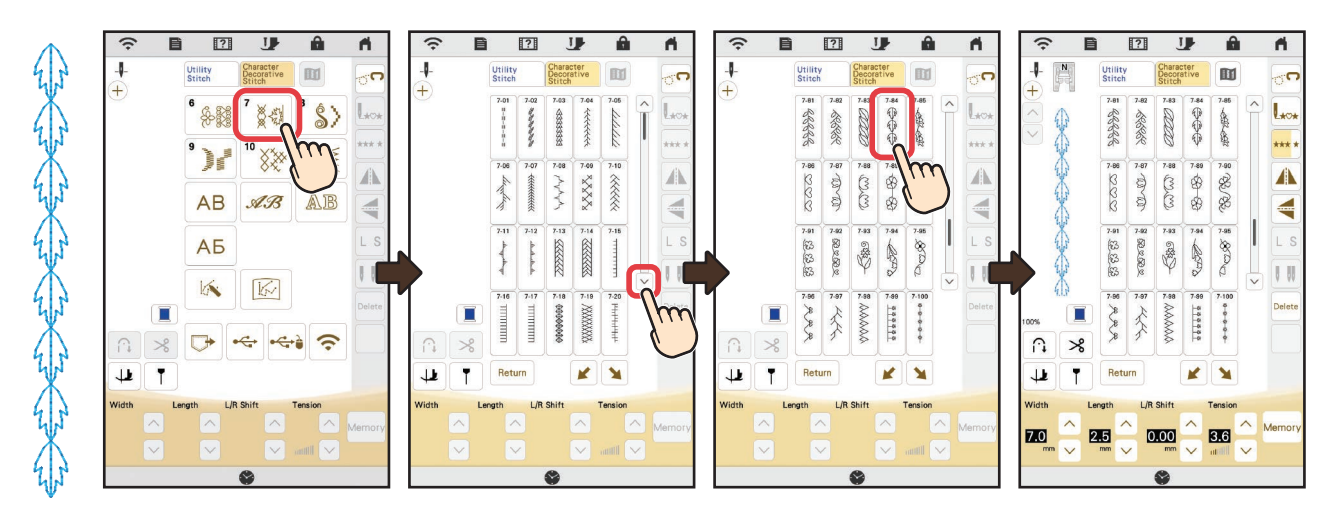

**Selecting Stitch or Embroidery Patterns Auswählen von Stich- oder Stickmustern Sélection des motifs de points ou des motifs de broderie Steek- of borduurpatronen selecteren Como selecionar padrões de ponto ou bordado Выбор строчки или рисунков вышивания**

**Selezione di punti o ricami Seleccionar patrones de bordado o de puntada**

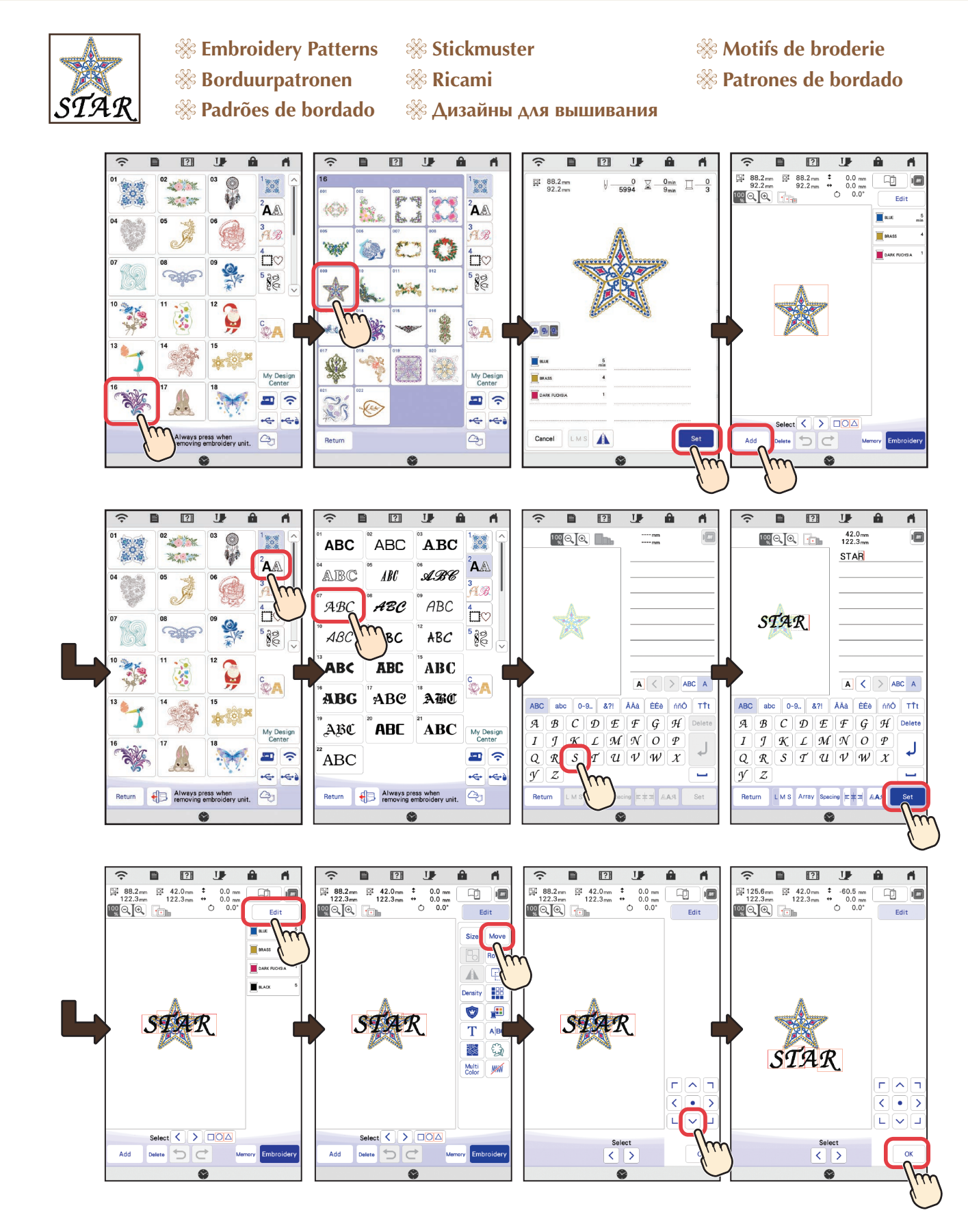

 $\begin{tabular}{|c|c|c|c|c|c|c|c|} \hline $\frown$ & $\blacksquare$ & $\square$ & $\sqcup$ & $\blacksquare$ & $\blacksquare$ \\ \hline $\boxtimes$ 125.6mm & $\boxtimes$ 42.0mm & $\uparrow$ & $-60.5mm & $\square$ \\ \hline $\boxtimes$ 122.3mm & $122.3mm & $0.0mm & $\square$ \\ \hline $\boxtimes$ 120 $\bigcirc$ & $\square$ & $12.3mm & $0.0mm & $\square$ \\ \hline $\boxtimes$ 120 $\bigcirc$ & $\square$ & $\square$ & $\square$ & $\square$ \\ \hline $\boxtimes$ 120 $\bigcirc$ &$ Size Move  $\frac{1}{2}$ **Rotate**  $\mathbf{u}$  $\overline{\mathbb{R}}$  arass DARK FUCHSA  $\blacksquare$ STAR  $STAR$ Add Dulate D C Manual Christophery Return XX 1+ 1 F Memory  $\bullet$ 

Dunn

# **Summary of Stitch Patterns Übersicht Nähstiche Sommaire des motifs de point Overzicht van de steekpatronen Sommario dei punti Resumen de tipos de puntada Resumo dos padrões de pontos Обзор строчек и дизайнов для вышивания**

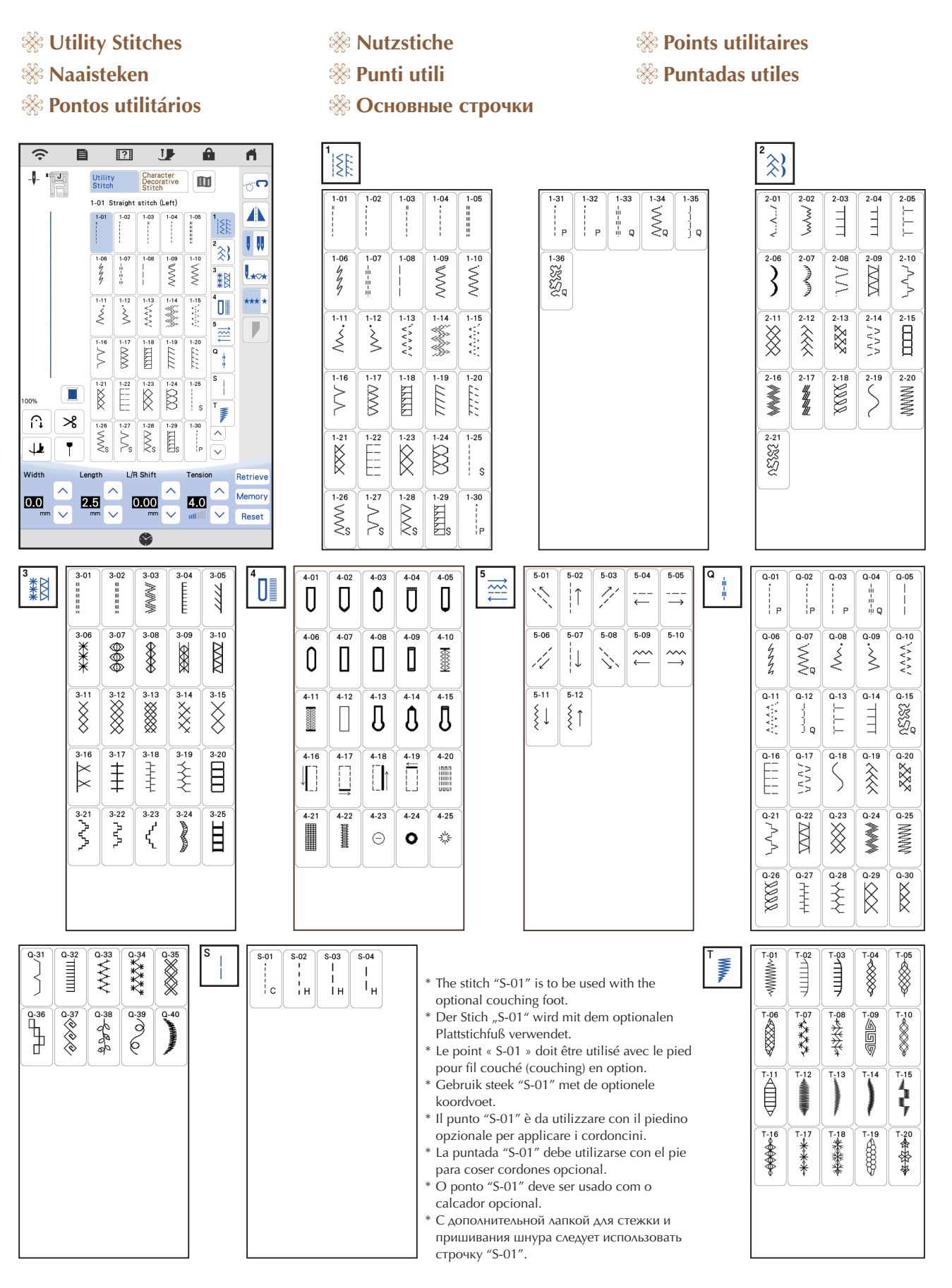

- **& Character/Decorative Stitches** & Buchstaben/Dekorative Stichmuster & Caractères/points décoratifs
- **Letter/decoratieve steken Punti decorativi/caratteri alfabetici Puntadas de letras/decorativas**
- **<sup>• •</sup> Caracteres/pontos decorativos** <sup>• •</sup> 3 наки алфавита/декоративные строчки

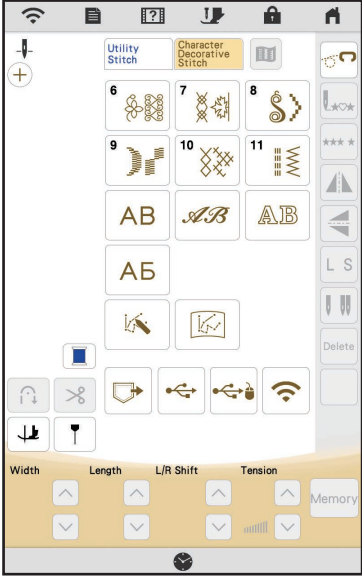

- 
- 
- 

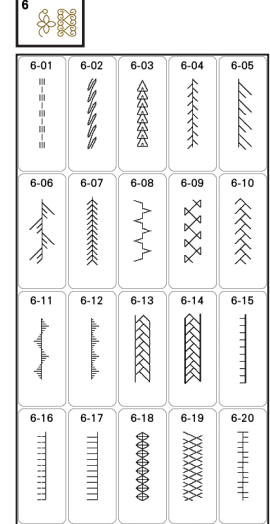

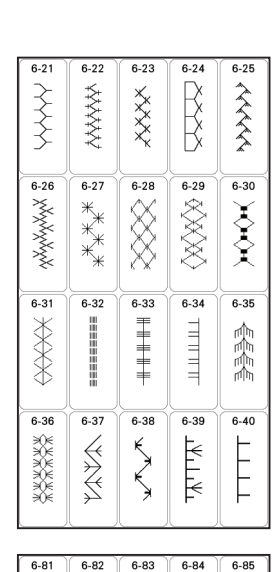

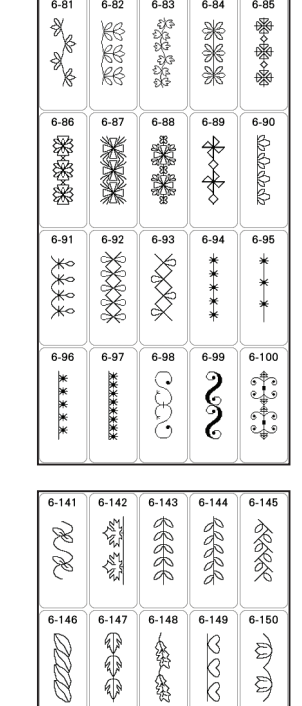

1888

0

 $6-160$ 

886886

金色

 $6-158$  $6 - 159$ 

3899  $\begin{picture}(120,170) \put(0,0){\line(1,0){150}} \put(15,0){\line(1,0){150}} \put(15,0){\line(1,0){150}} \put(15,0){\line(1,0){150}} \put(15,0){\line(1,0){150}} \put(15,0){\line(1,0){150}} \put(15,0){\line(1,0){150}} \put(15,0){\line(1,0){150}} \put(15,0){\line(1,0){150}} \put(15,0){\line(1,0){150}} \put(15,0){\line(1,0){150$ 

**ROS** 

 $6-151$  $\overline{6-152}$  $6-153$  $6-154$  $6 - 155$ 

**COND** 

 $6 - 156$  $6-157$ 

5339

\$8  $\begin{picture}(20,5) \put(0,0){\vector(0,1){10}} \put(15,0){\vector(0,1){10}} \put(15,0){\vector(0,1){10}} \put(15,0){\vector(0,1){10}} \put(15,0){\vector(0,1){10}} \put(15,0){\vector(0,1){10}} \put(15,0){\vector(0,1){10}} \put(15,0){\vector(0,1){10}} \put(15,0){\vector(0,1){10}} \put(15,0){\vector(0,1){10}} \put(15,0){\vector(0,1){10}} \put(15,0){\vector(0,$ **3332 BodBo** 

Puge of

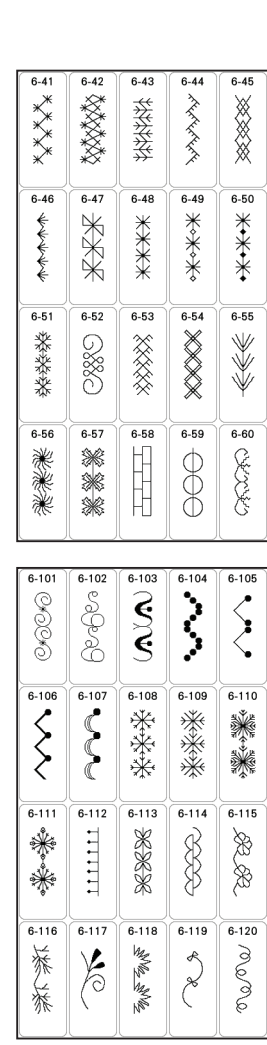

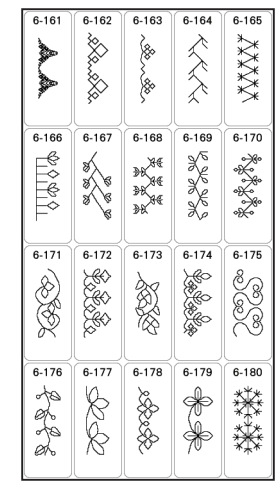

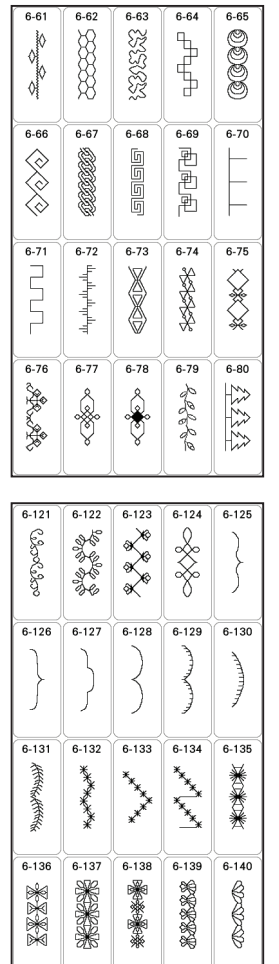

**Summary of Stitch Patterns Übersicht Nähstiche Sommaire des motifs de point Overzicht van de steekpatronen Sommario dei punti Resumen de tipos de puntada Resumo dos padrões de pontos Обзор строчек и дизайнов для вышивания**

> $6 - 245$ 。<br>● 中国の日本の日本の<br>中国の日本の日本の

> $\frac{1}{6-250}$

dhidhidh

 $6-255$ 

 $\begin{picture}(120,115)(-21,115)(-21,115)(-21,115)(-21,115)(-21,115)(-21,115)(-21,115)(-21,115)(-21,115)(-21,115)(-21,115)(-21,115)(-21,115)(-21,115)(-21,115)(-21,115)(-21,115)(-21,115)(-21,115)(-21,115)(-21,115)(-21,115)(-21,115)(-21,115)(-21,115)(-21,115$ 

 $6 - 260$ 

楽楽

 $7 - 65$ 深深深。

 $7 - 70$  $\frac{1}{\sqrt{2}}$ 

 $7 - 75$ 

 $\left\{ \right\}$ 

 $7-80$ **988886** 

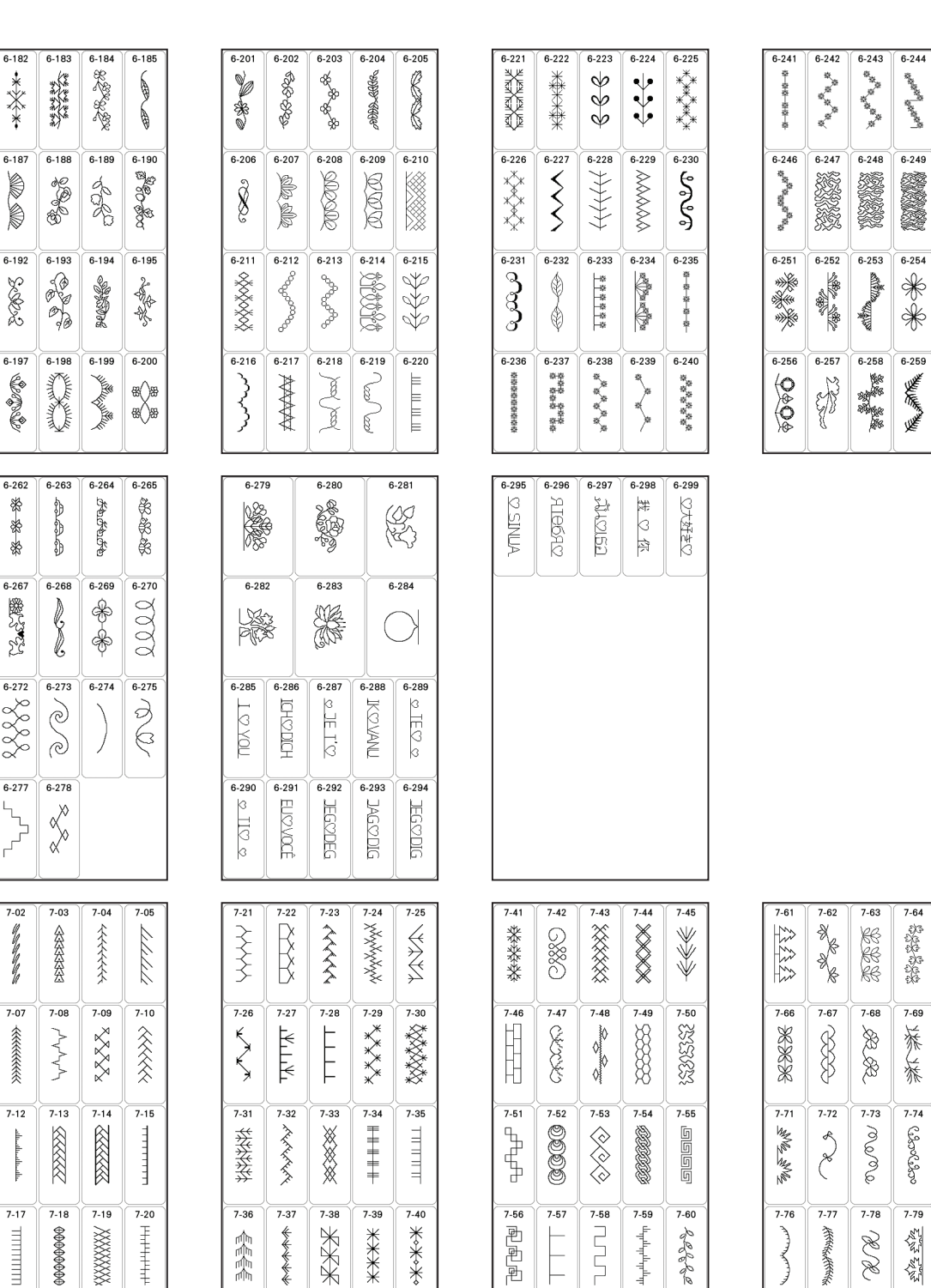

数盘

 $6-181$ 

▒

 $6 - 186$ 

∦  $\frac{1}{2}$ 

 $6 - 191$ 

**BROAD** 

 $6 - 196$ 

**ALAK** 

 $6-261$ きょう あます

 $6 - 266$ 医强迫

 $6-271$ 8888

 $6 - 276$ 

 $\left\langle \right\rangle$ 

 $7-06$ 

beckley

 $7-11$ 

with appealing in

 $7-16$ 

шинин

23

 $7-82$ <br> $300000$ **ASSESS**  $\mathbb{Z}$  $7-84$ 1-85 食物  $\frac{1}{2}$  $7-89$ 无线的  $\begin{array}{c}\n\overline{\mathbf{7}\cdot\mathbf{86}} \\
\hline\n\mathbf{6}\n\end{array}$  $7 - 88$ **CONCO** 7-95  $3337$ **ABAB**  $\begin{picture}(120,17) \put(0,0){\line(1,0){10}} \put(15,0){\line(1,0){10}} \put(15,0){\line(1,0){10}} \put(15,0){\line(1,0){10}} \put(15,0){\line(1,0){10}} \put(15,0){\line(1,0){10}} \put(15,0){\line(1,0){10}} \put(15,0){\line(1,0){10}} \put(15,0){\line(1,0){10}} \put(15,0){\line(1,0){10}} \put(15,0){\line(1,0){10}} \put(15,0){\line($  $7-93$  $\begin{picture}(45,17) \put(0,0){\vector(0,1){10}} \put(15,0){\vector(0,1){10}} \put(15,0){\vector(0,1){10}} \put(15,0){\vector(0,1){10}} \put(15,0){\vector(0,1){10}} \put(15,0){\vector(0,1){10}} \put(15,0){\vector(0,1){10}} \put(15,0){\vector(0,1){10}} \put(15,0){\vector(0,1){10}} \put(15,0){\vector(0,1){10}} \put(15,0){\vector(0,1){10}} \put(15,0){\vector(0$  $\frac{1}{\sqrt{1-187}}$ **7-99**<br>- 今日春春春春春春春  $\begin{array}{c}\n\hline\n\end{array}\n\qquad\n\begin{array}{c}\n\hline\n\end{array}\n\qquad\n\begin{array}{c}\n\hline\n\end{array}\n\qquad\n\begin{array}{c}\n\hline\n\end{array}\n\qquad\n\begin{array}{c}\n\hline\n\end{array}\n\qquad\n\begin{array}{c}\n\hline\n\end{array}\n\qquad\n\begin{array}{c}\n\hline\n\end{array}\n\qquad\n\begin{array}{c}\n\hline\n\end{array}\n\qquad\n\begin{array}{c}\n\hline\n\end{array}\n\qquad\n\begin{array}{c}\n\hline\n\end{array}\n\qquad\n$  $\frac{7.98}{1.98}$ 

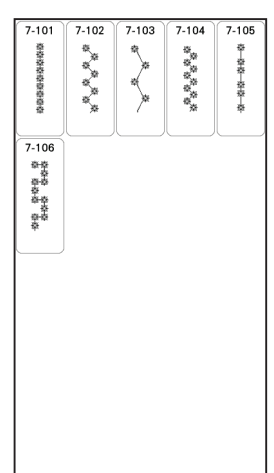

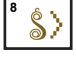

Dilundary

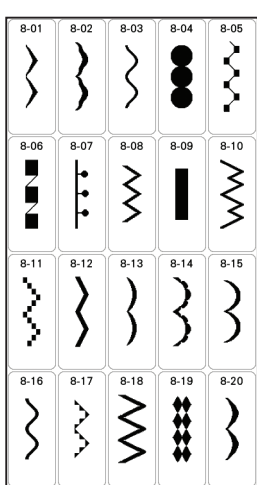

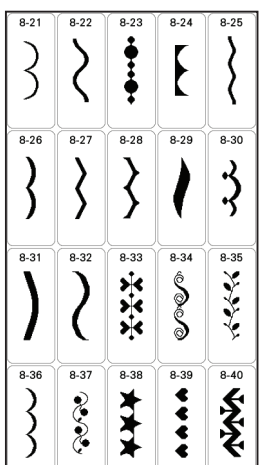

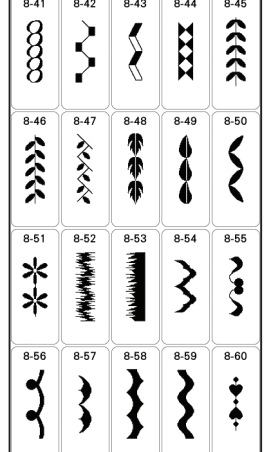

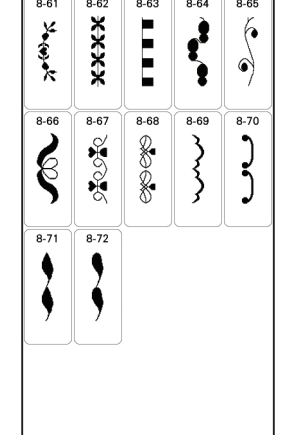

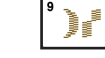

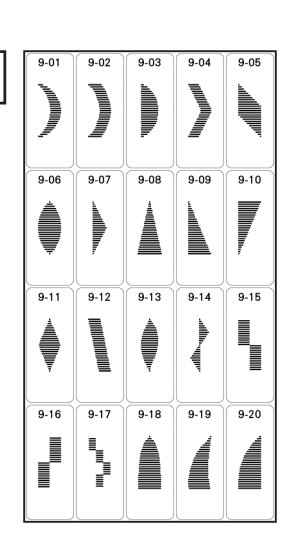

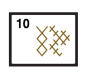

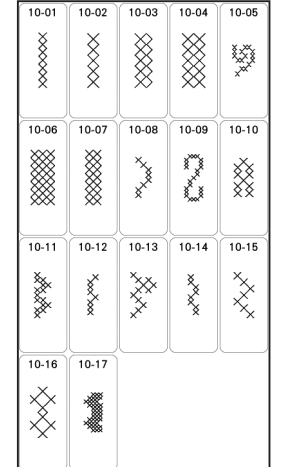

**Summary of Stitch Patterns Übersicht Nähstiche Sommaire des motifs de point Overzicht van de steekpatronen Sommario dei punti Resumen de tipos de puntada Resumo dos padrões de pontos Обзор строчек и дизайнов для вышивания**

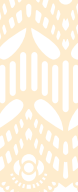

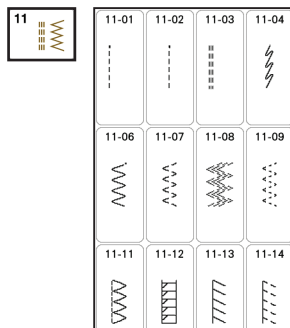

 $11-16$ 

E

 $11-17$  $11-18$ 

 $\bigotimes$ 

 $11-03$  $11-04$  $11-05$ 

 $\frac{1}{9}$ 

 $11-10$ 

 $\gtrsim$ 

 $\frac{11-15}{11-15}$ 

 $\boxtimes$ 

 $\sim$ 

 $11-19$  $\frac{1}{11-20}$ 

 $\Lambda_-\Lambda_-\bar{I}$  $\boxtimes$ 

 $11-02$ 

 $11-01$ 

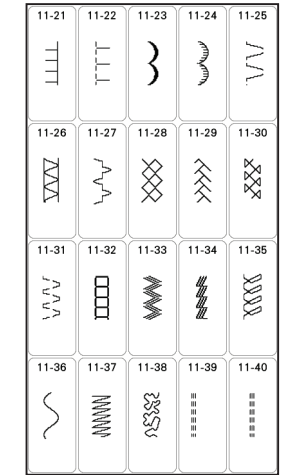

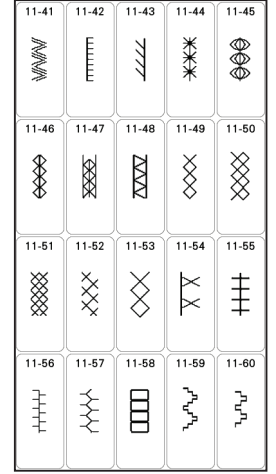

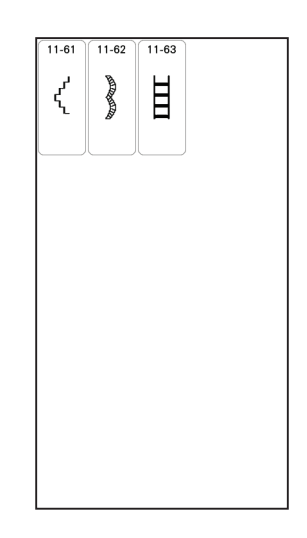

 $AB$ 

ABC  $\overline{B}$  $\mathcal{C}$  $\overline{D}$  $\overline{A}$  $\overline{F}$ abc  $\overline{E}$  $\overline{G}$  $\overline{H}$  $0 - 9,$  $\boldsymbol{I}$  $\overline{J}$  $\boldsymbol{\mathsf{K}}$  $\overline{L}$  $8.21$  $\overline{P}$  ${\cal N}$  $\overline{M}$  $\circ$ ÂÄà  $\overline{T}$  $\overline{R}$  $\mathsf Q$  $\mathcal{S}$ ÑŇñ  $\times$  $\cup$  $\lor$ W  $\overline{z}$  $\cdot$  $\check{}$ 

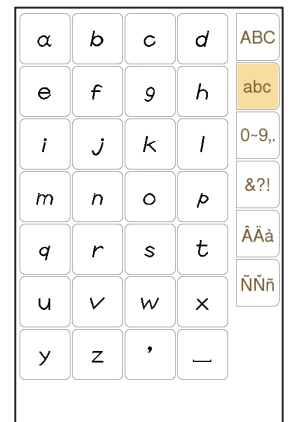

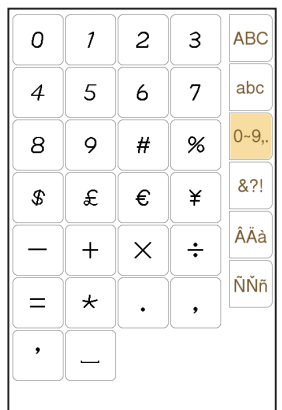

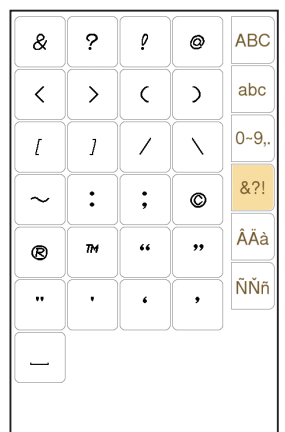

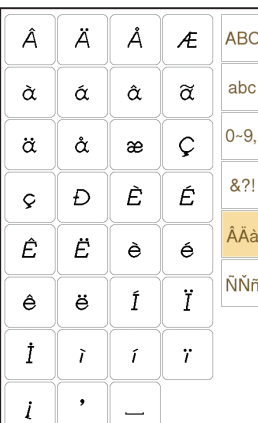

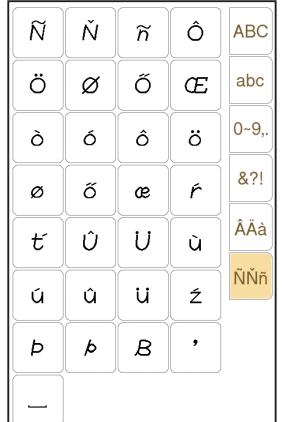

AB

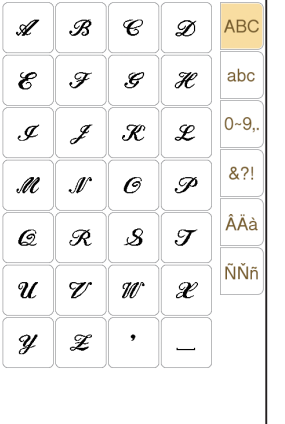

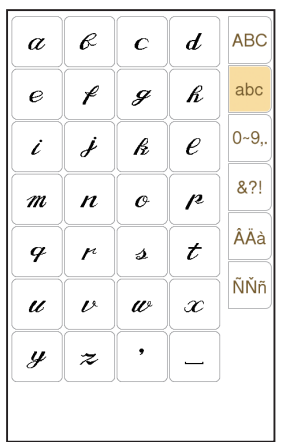

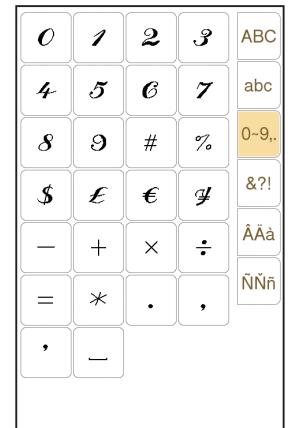

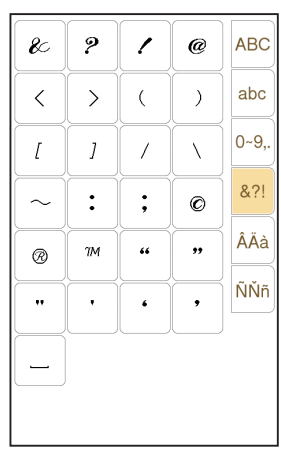

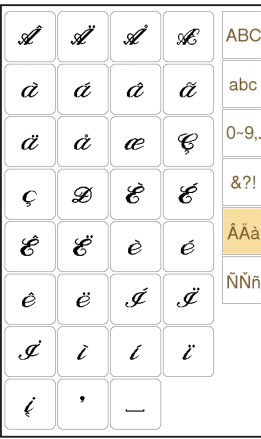

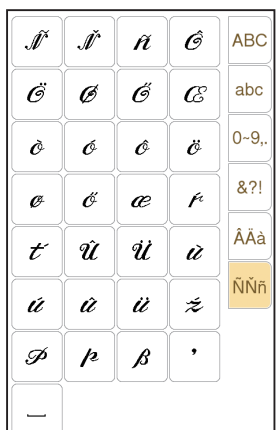

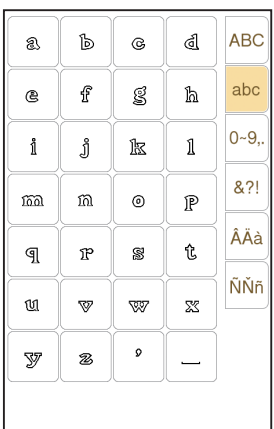

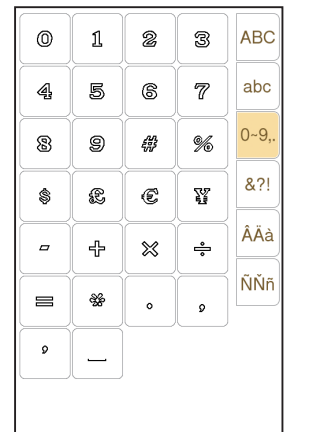

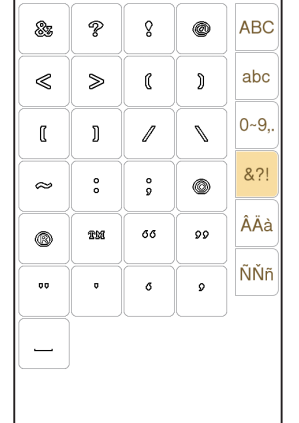

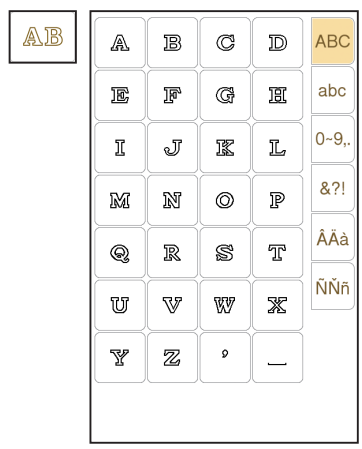

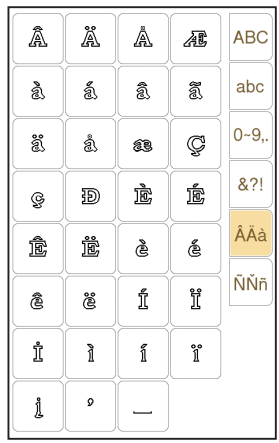

**Summary of Stitch Patterns Übersicht Nähstiche Sommaire des motifs de point Overzicht van de steekpatronen** Resumen de tipos de puntada **Resumo dos padrões de pontos Обзор строчек и дизайнов для вышивания**

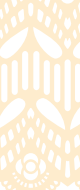

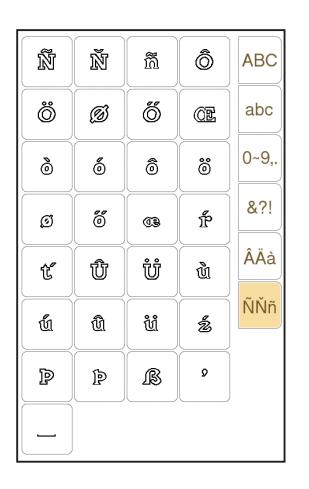

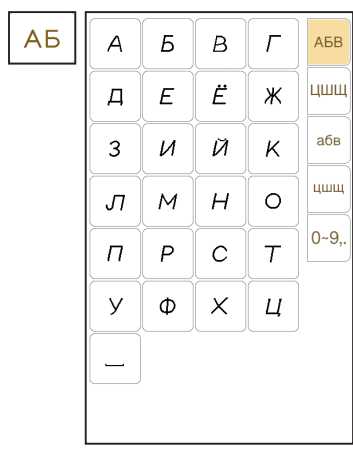

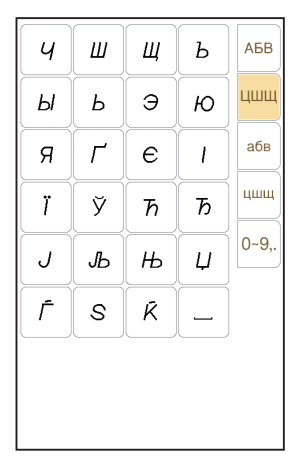

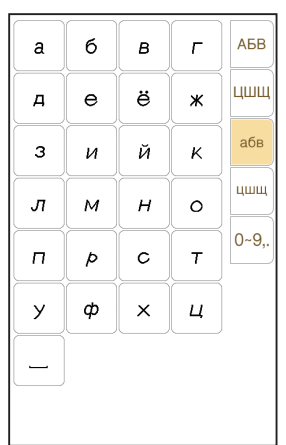

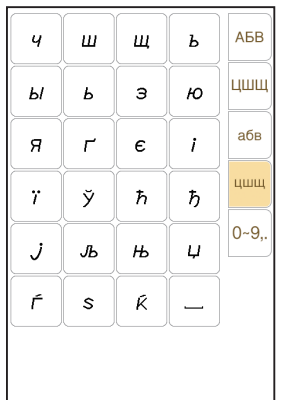

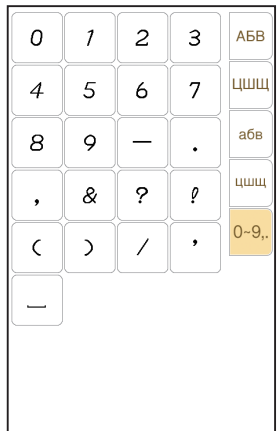

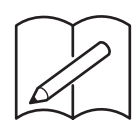

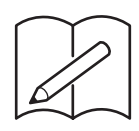

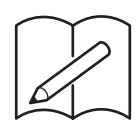

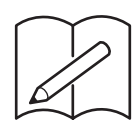

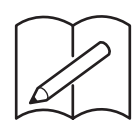

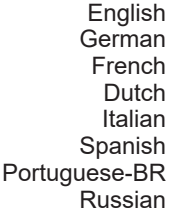

882-W73

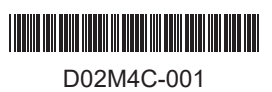